### Федеральное государственное автономное образовательное учреждение высшего образования «СИБИРСКИЙ ФЕДЕРАЛЬНЫЙ УНИВЕРСИТЕТ»

Институт Космических и информационных технологий Кафедра систем автоматики, автоматизированного управления и проектирования

> УТВЕРЖДАЮ Заведующий кафедрой

С. В. Ченцов

 $\longleftarrow$   $\rightarrow$  2021  $\Gamma$ .

### **БАКАЛАВРСКАЯ РАБОТА**

15.03.04 – Автоматизация технологических процессов и производств

### АВТОМАТИЗИРОВАННАЯ СИСТЕМА ПОЛУЧЕНИЯ РЕАГЕНТОВ ДЛЯ НЕФТЕПЕРЕРАБОТКИ

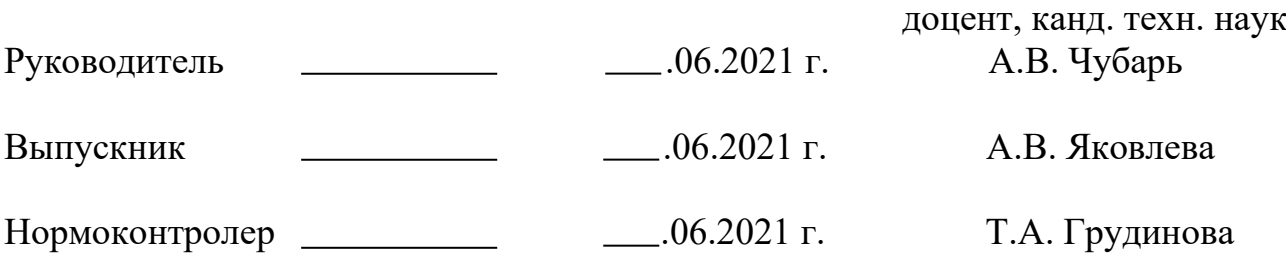

Красноярск 2021

#### **PEФEPAT**

Выпускная квалификационная работа на тему «Автоматизированная система получения реагентов для нефтепереработки» содержит 78 страниц текстового документа, 6 приложений, 18 использованных источников.

ЕМКОСТИ, НАСОСНЫЕ УСТАНОВКИ, ДВИГАТЕЛИ, КЛЮЧИ, КНОПКИ, РАСХОДОМЕРЫ, СИГНАЛЫ, ИЗМЕРЕНИЕ, ВЗРЫВООПАСНЫЕ СПИРТЫ, ТРУБЫ, АБСОРБЕНТЫ.

Объектом автоматизации является процесс получения реагентов для нефтепереработки.

Объектом разработки является автоматизированная система процесса приема спиртов для получения реагентов для нефтепереработки

Цель работы – автоматизация приема реагентов и обеспечение автоматизированной системы безопасности этого процесса.

В процессе работы были собраны схемы в среде SimInTech для приема одноатомного спирта – бутанола, и для получения простейшего вторичного одноатомного спирта – изопропила. Автоматизированы такие процессы, как автоматическое и ручное переливание принимаемого вещества между емкостями, в том числе аварийной. Наличие автоматизированных действий при аварийной ситуации по уровню в емкости и по давлению в линии нагнетания. А также произведен контроль давления на щите. Основные показатели: безопасность системы по уровню и давлению, автоматизация процессов при приеме сырья для реагентов. Высокая точность расчета уровня при переливании сырья между емкостями. Эффективность установок определяется наличием безопасных процессов, предотвращением и оповещением аварийных ситуаций, возможностью контроля параметров на щите и по месту.

Все процессы модели протекают корректно, отображение данных графиков контрольных значений взаимосвязаны и демонстрируют адекватные значения, время срабатывания происходит без задержек.

2

# **СОДЕРЖАНИЕ**

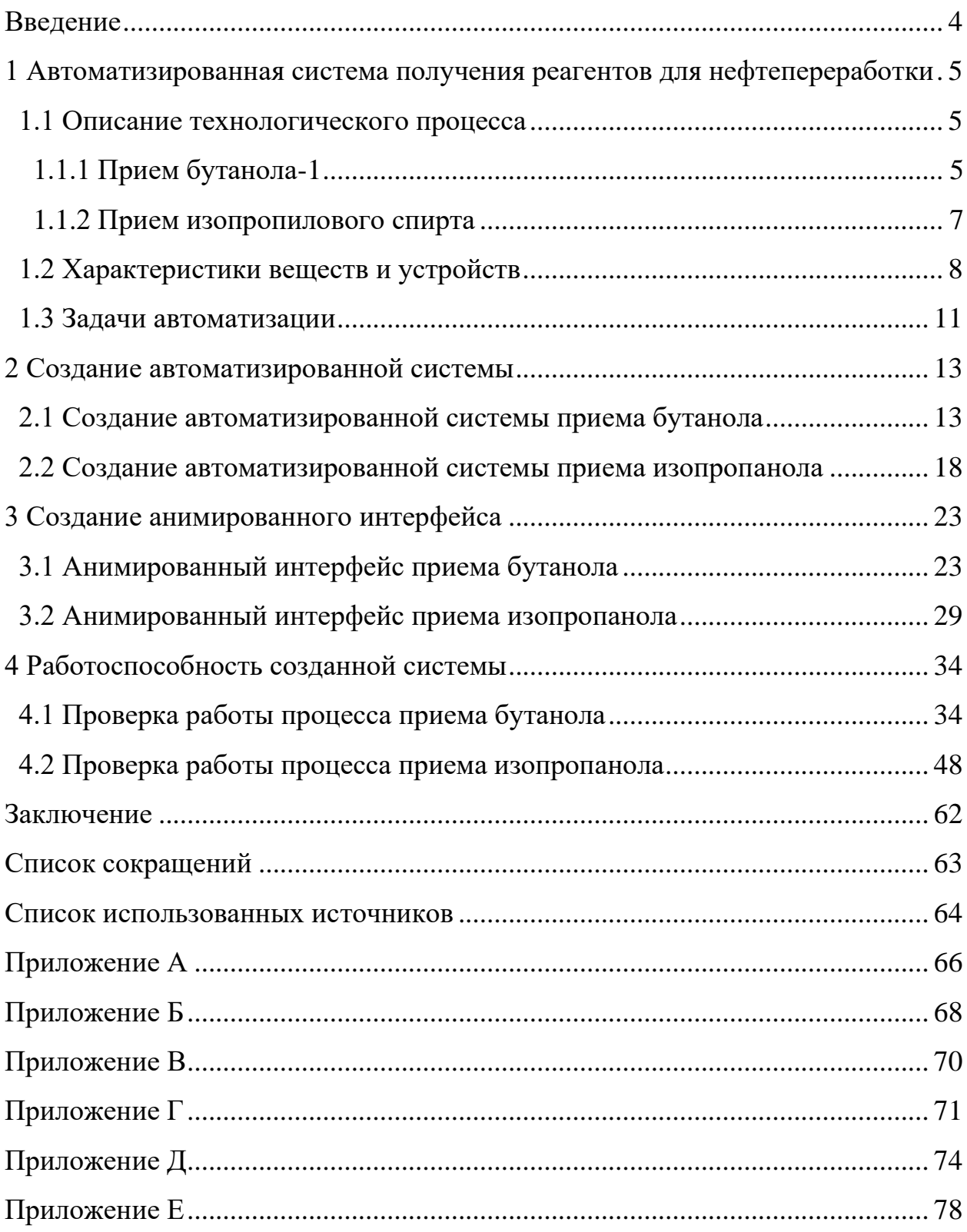

#### **ВВЕДЕНИЕ**

<span id="page-3-0"></span>В современном мире на производстве остро стоит вопрос о безопасности протекания всех процессов, об экологичности выбросов и автоматизации, чтобы упростить задачи производства, увеличить качество и снизить стоимость.

При выполнении задач бакалаврской работы была поставлена задача организовать процесс приема одноатомных спиртов для дальнейшего получения реагентов для нефтепереработки, организовать автоматизацию данного процесса, которая заключается в автоматизированном перемещении принимаемого вещества между емкостями, а также обеспечить безопасность выполнения этих операций, так как помимо токсичности принимаемых веществ, они являются взрывоопасными, и решение вопроса безопасности, тем более автоматизации безопасности, является и будет являться актуальным.

В дополнение к процессу необходимо создать интерфейс-анимацию, для үдобного и простого восприятия протекающих процессов, чтобы неосведомленный пользователь корректно воспринимал функциональные возможности системы и без объяснений видел, что происходит в процессе выполнения операций.

Среда решения поставленных задач – SimInTech, лицензия на данное программное обеспечение предоставлена на основании наличия статуса – «студент».

4

### <span id="page-4-0"></span>1 Автоматизированная система получения реагентов для **нефтепереработки**

<span id="page-4-1"></span>1.1 Описание технологического процесса

Метод производства реагента 1 основан на приготовлении смеси неионогенного поверхностно-активные вещества (далее ПАВ) и смеси изопропилового спирта с водой. ПАВ – это химические соединение, которые, концентрируясь на поверхности раздела термодинамических фаз, вызывают снижение поверхностного натяжения.

Метод производства реагента 2 заключается в смешении концентрата ПАВ, алифатических спиртов и углеводородного растворителя или дистиллированной воды с последующей фильтрацией и фасовкой продукта.

В соответствии с задачами бакалаврской работы необходимо осуществить первые этапы данных методов – прием бутанола-1 и изопропилового спирта.

<span id="page-4-2"></span> $1.1.1$  Прием бутанола-1

Бутанол или бутиловый спирт, химическая формула которого  $-C_4H_9OH$ , – это представитель одноатомных спиртов. По сути бутанол – бесцветная жидкость с чуть большей чем у воды вязкостью, оказывает раздражающее действие на конъюнктиву и роговицу глаз. Токсичность бутанола невелика, но является наивысшей среди младших спиртов, является взрывоопасным.

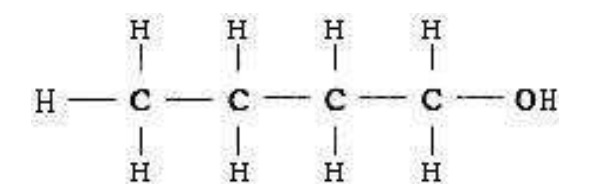

Рисунок 1 – Структурная формула бутанола-1

5

Прием бутанола проводится герметичными насоса  $H11/1,2$  в стационарную емкость  $E12/1$ , которая располагается в резервуарном парке. В случае аварийной ситуации содержимое емкости  $E12/1,2$  перекачивается насосом  $H11/1,2$  в стационарную емкость  $E12/2$ , расположенную в резервуарном парке, которая является аварийной емкостью. Бутанол из двух вышеперечисленных емкостей насосом  $H11/1,2$  подается в корпус, в расходную емкость  $E229$ .

Режим аварии активируется при максимальном уровне наполнения, когда одновременно с достижением этого уровня не срабатывает отключение наполнения емкости, а также неисправность выключения при достижении максимального давления в емкости. Если давление близится к критическому, аварийный режим считается начатым, по такому же принципу срабатывает авария по критической температуре.

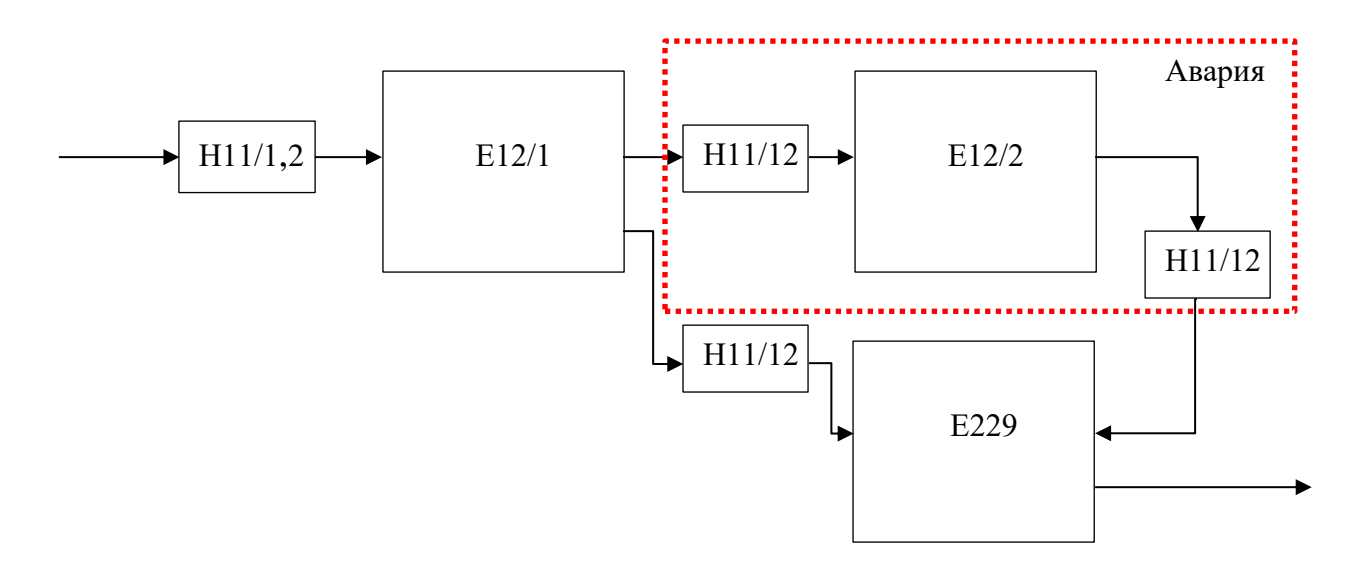

Рисунок 2 – Схема приема бутанола-1

Операции приема и выдачи бутанола осуществляются под избыточным давлением азота 300 мм. вод.ст. или 40 кПа, создаваемым системой «азотного дыхания».

Азотное дыхание – технология предотвращения образования взрывоопасных газовых смесей в резервуарах хранения нефтепродуктов, в колоннах и емкостях нефтехимического производства, путем создания азотной подушки или постоянной продувки азотом. Для поддержания азотного дыхания

применяются автоматизированные системы выработки азота (азотные станции) а также системы поддержания постоянного давления газа в резервуарах.

Газовые выбросы поступают в систему улавливания сдувок – колонку К25, заполненную активированным углем (данный этап технологического процесса в бакалаврской работе не рассматривается).

<span id="page-6-0"></span>1.1.2 Прием изопропилового спирта

Изопропиловый спирт или изопропанол – органическое соединение, простейший вторичный одноатомный спирт алифатического ряда. Химическая  $\phi$ ормула – C<sub>3</sub>H<sub>8</sub>O. Огне- и взрывоопасен, токсичен.

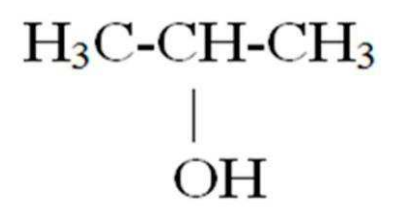

Рисунок 3 – Структурная формула изопропанола

Изопропиловый спирт поступает к сливо-наливной эстакаде корпуса, откуда насосом Н233/1,2 перекачивается в приемную емкость Е1/3 объёмом 63 м<sup>3</sup>, и в расходную емкость E231 объёмом 16 м<sup>3</sup>.

Перед скачиванием из железнодорожной цистерны наполняют изопропиловым спиртом буферную емкость  $E266$  для заливки насоса  $H233/1,2$ перед пуском.

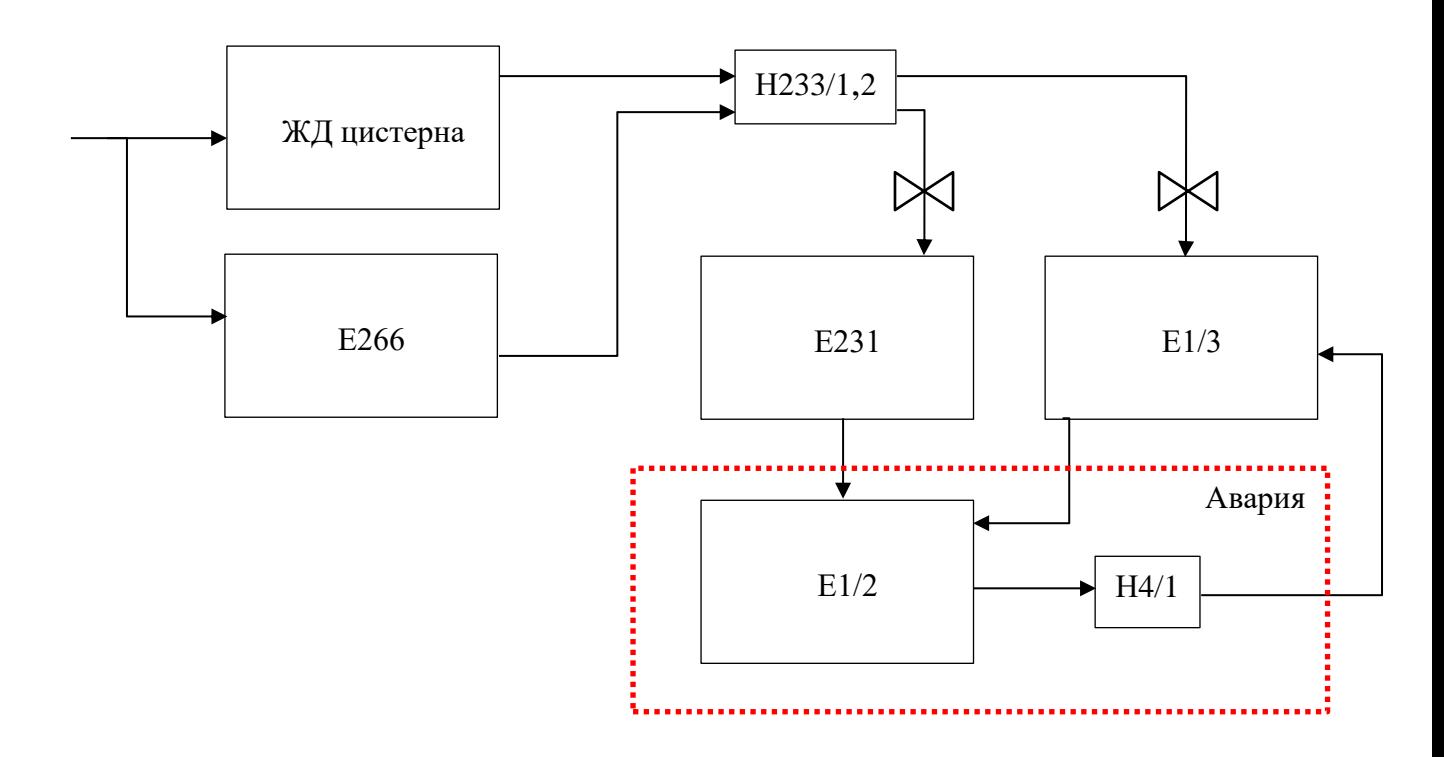

Рисунок 4 – Схема приема изопропанола

В емкостях предусмотрена сигнализация максимального уровня.

Режим аварии активируется при тех же условиях, что и при приеме бутанола. Для аварийного освобождения емкостей E231, E1/3, предусмотрена стационарная аварийная емкость Е1/2 объемом 63 м<sup>3</sup>. После окончания аварии, содержимое аварийной емкости перекачивается герметичным насосом Н4/1 в приемную емкость Е1/3.

Операции приема, выдачи и хранения изопропилового спирта проводят под азотной подушкой избыточным давлением азота не более 0,07 Мпа (0,7  $\text{kpc}/\text{cm}^2$ ).

<span id="page-7-0"></span>1.2 Характеристики веществ и устройств

Аварийный режим предусмотрен по параметрам:

- 1 температура;
- 2 давление
- 3 объем вещества

Исходя из контрольных параметров, необходимо знать, при каких значениях создается аварийная ситуация.

По объему вещества – при достижении 63 м<sup>3</sup> вещества в емкости, должно сработать автоматическое отключение наполнения емкости, в противном случае создается аварийная ситуация.

По давлению и температуре аварийная ситуация создается при приближении параметров к критическим значениям:

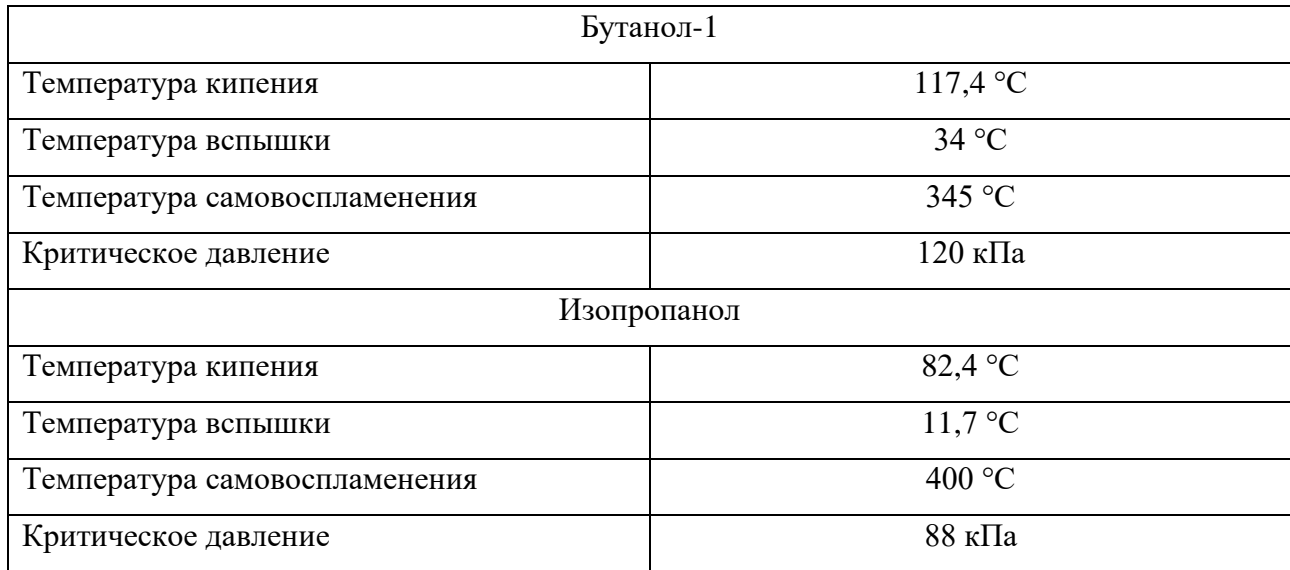

Таблица 1 – Контрольные параметры спиртов

Все насосы обладают одинаковыми техническими характеристиками.

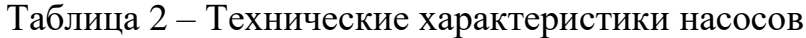

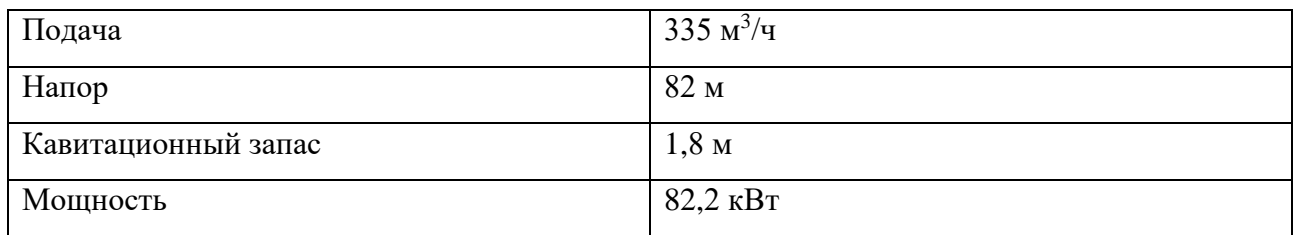

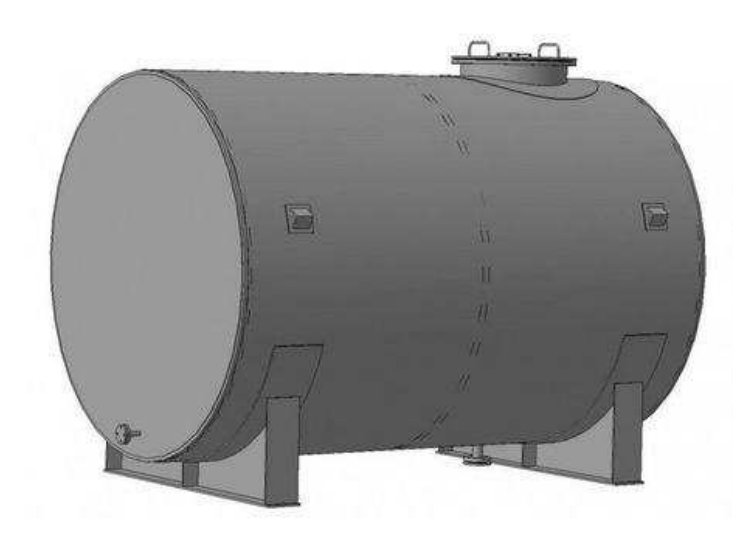

Рисунок 5 – Емкость 63  $\mathbf{M}^3$ 

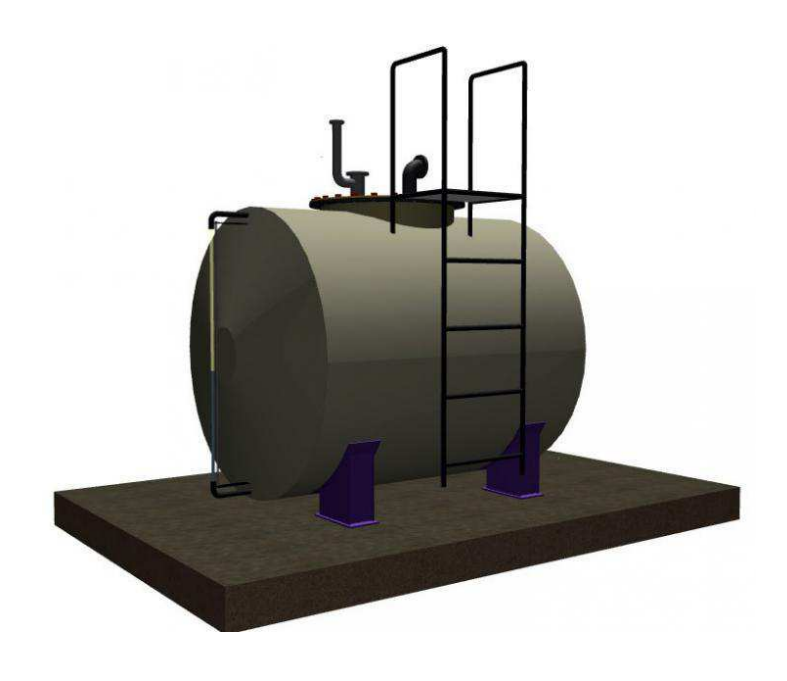

Рисунок 6 – Емкость 12  $\mathbf{M}^3$ 

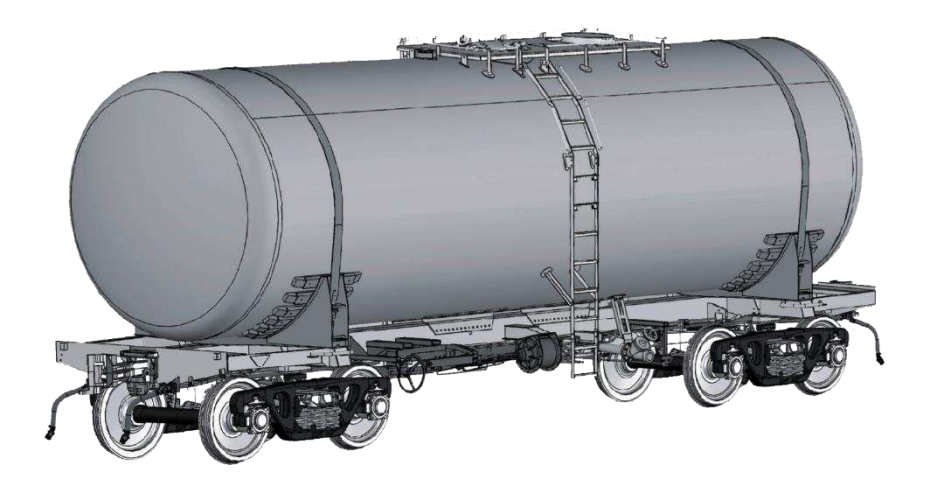

Рисунок 7 – ЖД цистерна

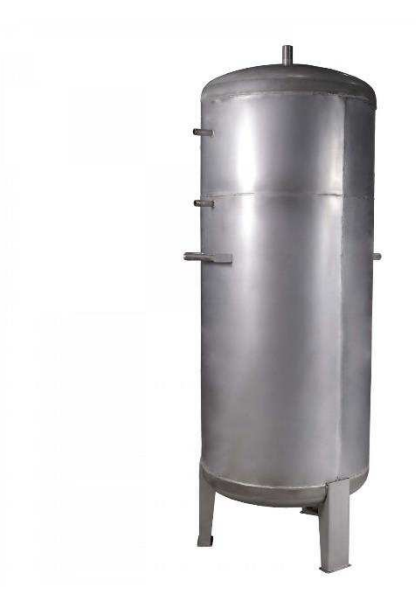

Рисунок 8 – Буферная емкость

### <span id="page-10-0"></span>1.3 Задачи автоматизации

Для создания автоматизированной системы, необходимо поставить конкретные требования к системе и ее функциям, что позволит провести конечную проверку на соответствие реализованных функций с заданными.

Функции, необходимые в автоматизированной системе:

1 ручная остановка любых процессов;

2 автоматическое переливание;

3 фиксация аварии;

4 автоматическое отключение, при аварии;

5 имитация/ручное включение аварии;

6 переливание содержимого аварийной емкости в расходную;

7 отображение процессов в анимированном диспетчерском окне;

8 пульт управления в анимированном диспетчерском окне;

9 отображение контрольных параметров в диспетчерское окно;

10 наличие индикации.

<span id="page-11-0"></span>Достижение поставленных задач гарантирует качественную систему, соответствующую всем требованиям контроля и безопасности. Существенно снизится наличие человеческого фактора, так как индикация происходит заблаговременно до критических параметров, то в случае поломки автоматических реакций человек может предотвратить аварию на этапе предаварийной ситуации.

#### 2 Создание автоматизированной системы

Процесс создания автоматизированной системы заключается в составлении общей базы сигналов, схем процессов, блоков управления, в которых прописаны функции, осуществляющие автоматизацию. После написания всех процессов, задания функций, создается окно диспетчераоператора (окно анимации), на которое выводится анимация процесса, контрольные параметры, а также элементы управления.

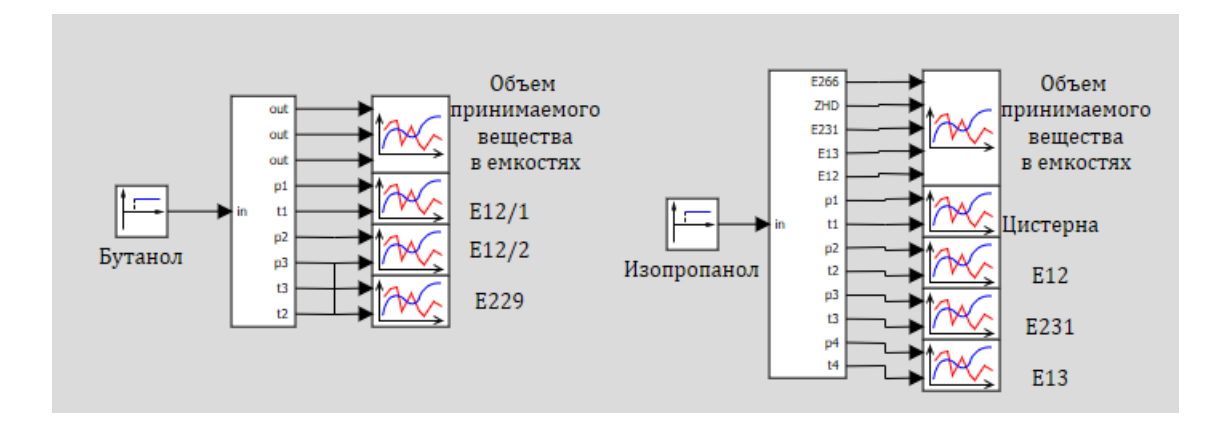

Рисунок 9 – Схема автоматизированной системы

Схема созданной системы состоит из двух субструктур, в которых прописаны процессы. В первую субструктуру подается бутанол, на выходе получаем контрольные параметры. Во второй субструктурной модели на вход подается изопропанол, на выходе получаем также графическое отображение контрольных параметров.

#### <span id="page-12-0"></span>2.1 Создание автоматизированной системы приема бутанола

Составление системы производится в программе SimInTech. После создания проекта необходима общая база сигналов для всех процессов, не только для бутанола. Рассмотрим сигналы в базе, относящиеся к приему бутанола.

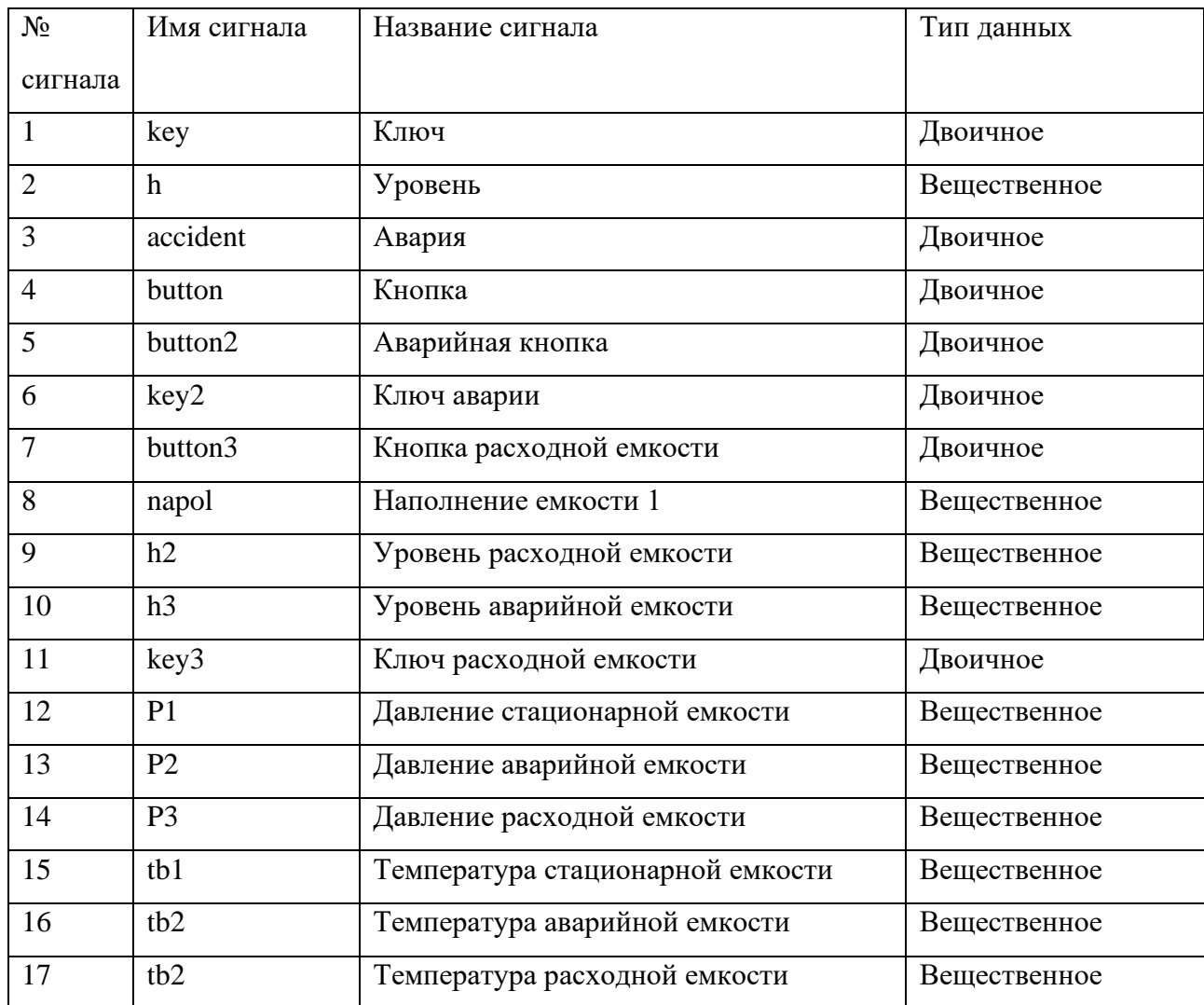

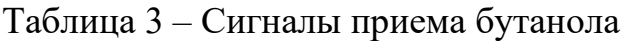

После создания базы сигналов, была составлена схема процесса приема бутанола:

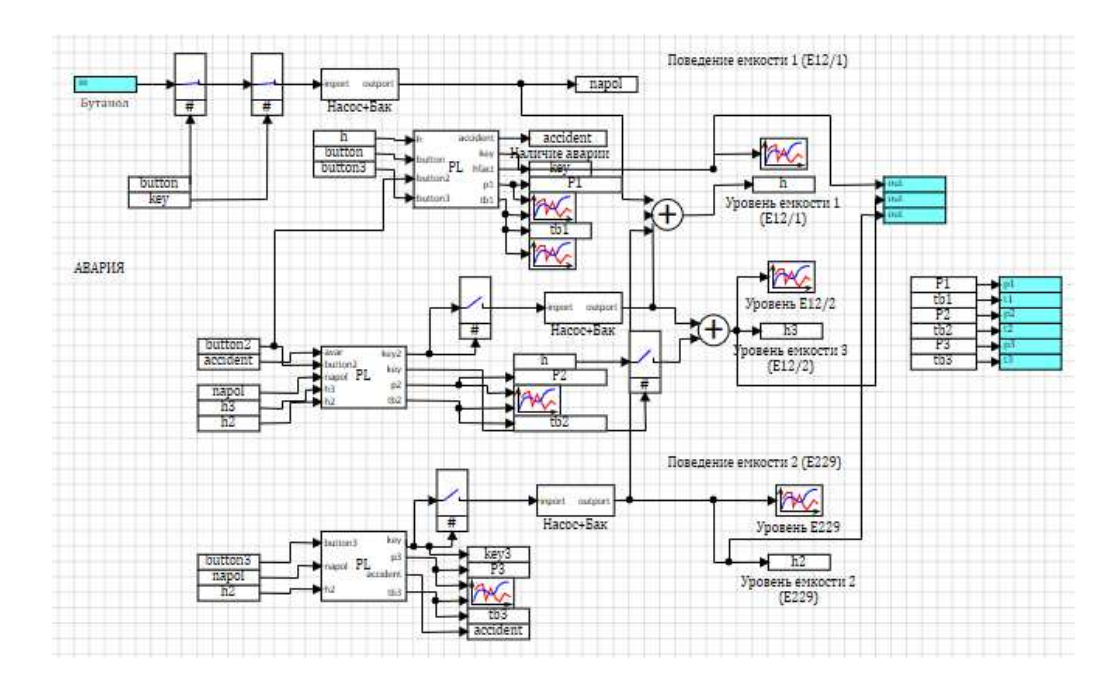

Рисунок 10 – Схема приема бутанола

Схема приема бутанола содержит три взаимосвязанных сектора, каждый из которых отвечает за определенную емкость.

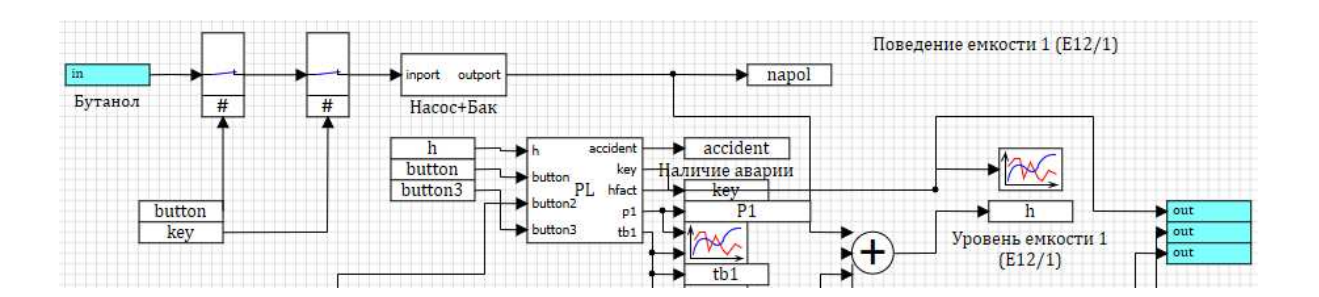

Рисунок 11 – Схема поведения емкости Е12/1

Бутанол подается в стационарную емкость Е12/1. Первый ключ рассчитан на ручную остановку и запуск процесса, второй ключ осуществляет автоматическую остановку наполнения емкости. Наполнение емкости осуществляется насосом, им же и производится перемешивание жидкости.

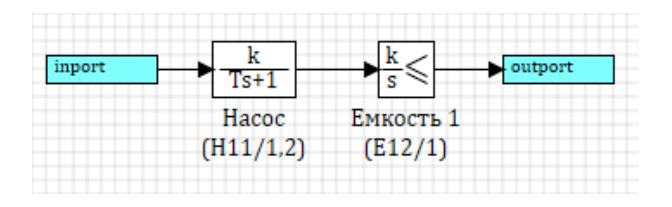

Рисунок 12 – Субмодель насоса с емкостью наполнения

Субмодель «насос+бак» везде имеет одинаковые параметры, поэтому для всех схем и частей схем она является общей.

После начала наполнения объем переданной жидкости записывается в две переменные, первая переменная для фиксации общего переданного объема, то есть когда наполнение дойдет до максимума, это значение зафиксируется и не будет изменяться, при условии отсутствия аварии, вторая переменная – объем бутанола в стационарной емкости, данная переменная динамическая, т.к. при дальнейшем переливании, объем спирта в емкости будет уменьшаться на столько, на сколько произошло переливание. Изменение объема вещества в емкости E12/1 осуществляется сумматором, который связывает стационарную емкость с расходной и аварийной емкостями.

В блоке управления или блоке программирования прописаны реакции и поведения системы. Там же формируются условия аварий, рассчитываются давление и температура, а также производится вся автоматизация в целом. Содержимое блока управления представлено в приложении А.

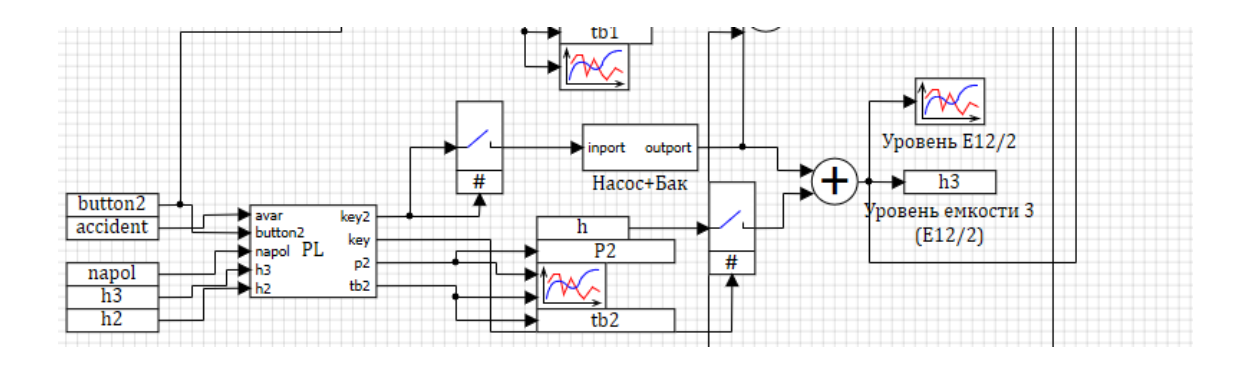

Рисунок 13 – Схема поведения емкости Е12/2

Бутанол переливается из стационарной емкости в аварийную при наличии аварии и при ее имитации. Переливание происходит с помощью насоса. После окончания аварии содержимое емкости находится в ней до окончания переливания содержимого стационарной емкости в расходную, после чего бутанол из аварийной емкости переливается в расходную емкость. В блоке управления прописаны критерии аварии, расчет ключей переключения для автоматизации и расчет давления и температуры. Код блока управления в приложении Б.

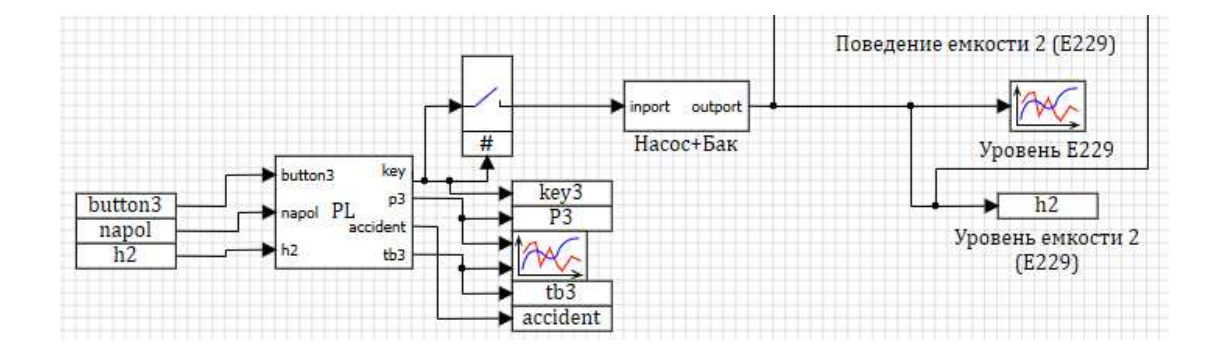

Рисунок 14 – Схема повеления емкости Е229

Бутанол автоматически (после наполнения стационарной емкости) или по требованию (ручное управление) переливается в расходную емкость. Критерии аварии такие же, как и у других емкостей. Процесс переливания регулируется в блоке программирования, на его выходе получаем значения контрольных параметров, с субмодели насоса и бака получаем фактический объем принимаемого вещества в расходной емкости. Текущий объем подается на сумматор стационарной емкости со знаком «-», поэтому при увеличении наполнения расходной емкости, объем вещества в стационарной емкости пропорционально уменьшается. Содержимое блока программирования представлено в приложении В.

| P1              | p1              |
|-----------------|-----------------|
| tb1             | t1              |
| P <sub>2</sub>  | p <sub>2</sub>  |
| tb <sub>2</sub> | $\frac{1}{t^2}$ |
| P <sub>3</sub>  | p <sub>3</sub>  |
| tb <sub>3</sub> | $\overline{t3}$ |
|                 |                 |

Рисунок 15 – Вывод значений температур и давлений емкостей

<span id="page-17-0"></span>2.2 Создание автоматизированной системы приема изопропанола

База сигналов, отвечающая за процесс приема изопропилового спирта представлена в таблице 4.

| $N_2$          | Имя сигнала    | Название сигнала                                       | Тип данных   |
|----------------|----------------|--------------------------------------------------------|--------------|
| сигнала        |                |                                                        |              |
| $\mathbf{1}$   | E266           | Буферная емкость Е266                                  | Вещественное |
| $\overline{2}$ | <b>ZHD</b>     | Объем спирта в ЖД цистерне                             | Вещественное |
| 3              | b <sub>1</sub> | Ключ подачи изопропанола<br>(ручной<br>режим)          | Двоичное     |
| $\overline{4}$ | b2             | Ключ<br>изопропанола<br>подачи<br>(автоматизированный) | Двоичное     |
| 5              | b3             | Ключ управления емкости Е266                           | Двоичное     |
| 6              | k2             | Ключ управления емкости Е231                           | Двоичное     |
| 7              | Z              | Общий объем поступившего спирта<br>Вещественное        |              |
| 8              | E231           | Объем спирта в емкости Е231                            | Вещественное |
| 9              | E13            | Объем спирта в емкости Е13                             | Вещественное |
| 10             | E12            | Объем спирта в емкости Е12                             | Вещественное |
| 11             | k <sub>3</sub> | Ключ управления емкости Е13                            | Двоичное     |
| 12             | k4             | Ключ управления емкости Е12                            | Двоичное     |
| 13             | b4             | Контроль ключа k4<br>Двоичное                          |              |

Таблица 4 – База сигналов приема изопропанола

### Окончание таблицы 4

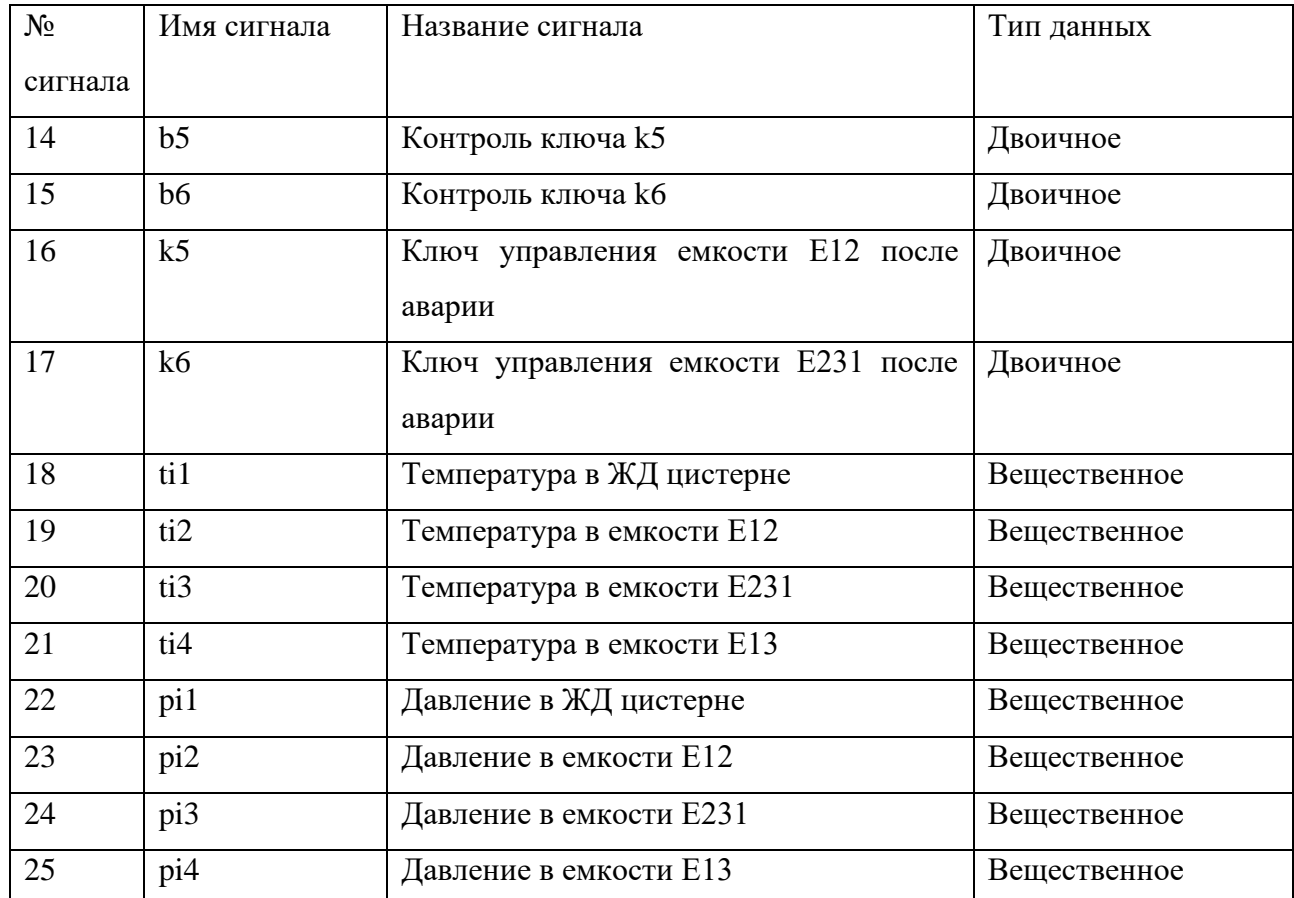

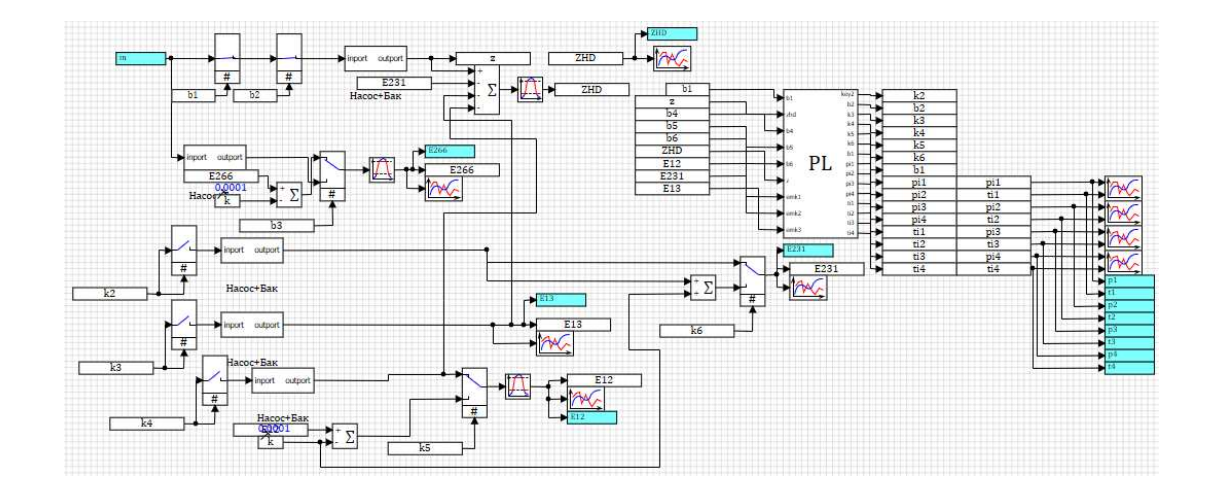

Рисунок 16 – Схема приема изопропанола

Как и в процессе приема бутанола-1 данная схема состоит из пяти взаимосвязанных схем, каждая из которых регулирует свою емкость.

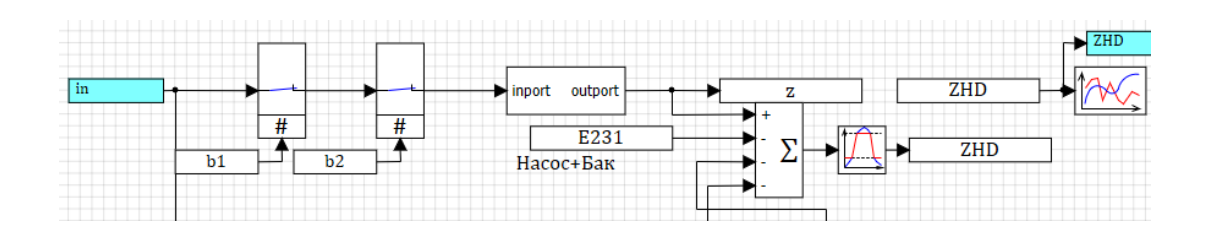

Рисунок 17 – Поведение спирта в ЖД цистерне

В цистерну для дальнейшего переливания поступает изопропиловый спирт, остановка наполнения происходит автоматически – при наполнении ЖД цистерны объемом 75 м<sup>3</sup>, и по требованию (на пульте управления). Переливание осуществляется насосом, который также перемешивает жидкость в цистерне. Данные объема вещества поступают в две переменные – фактический объем вещества в цистерне и общий объем вещества, поступивший в систему.

Перед запуском необходимо осуществить наполнение насоса переливаемой жидкостью.

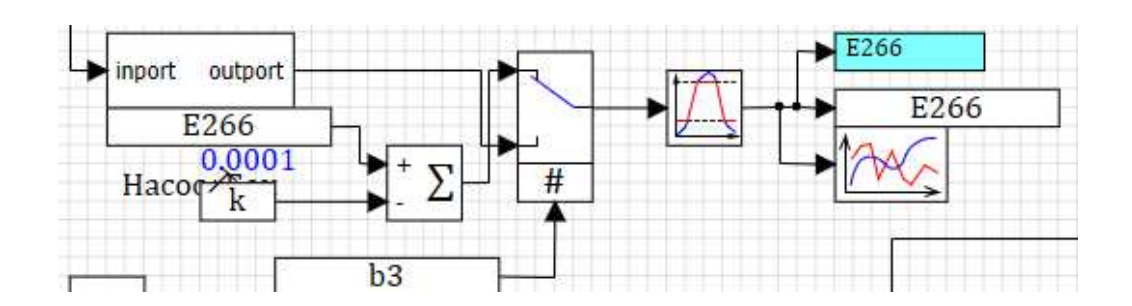

Рисунок 18 – Схема управления емкостью Е266

Емкость объемом 10 м<sup>3</sup> заполняется изопропанолом, перед запуском из емкости происходит наполнение насоса, после чего емкость вновь наполняется необходимым количеством изопропанола для дальнейшего наполнения насоса перед запуском.

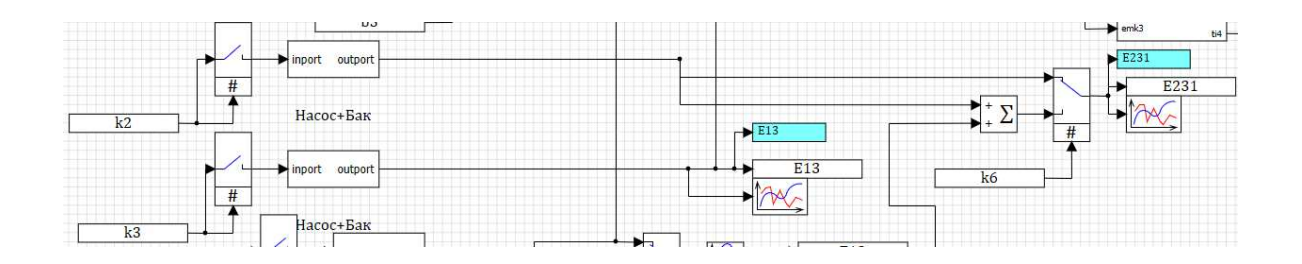

Рисунок 19 – Схема для емкости Е231

После наполнения ЖД цистерны из нее в автоматическом режиме начинается автоматическое переливание в две емкости: Е231 и Е13. Текущие объемы веществ в этих емкостях отображаются на панели управления (окно анимации), а также подаются на сумматор ЖД цистерны со отрицательным знаком, что уменьшает объем вещества в цистерне.

Рассмотрим отдельно поведение изопропанола в аварийной емкости:

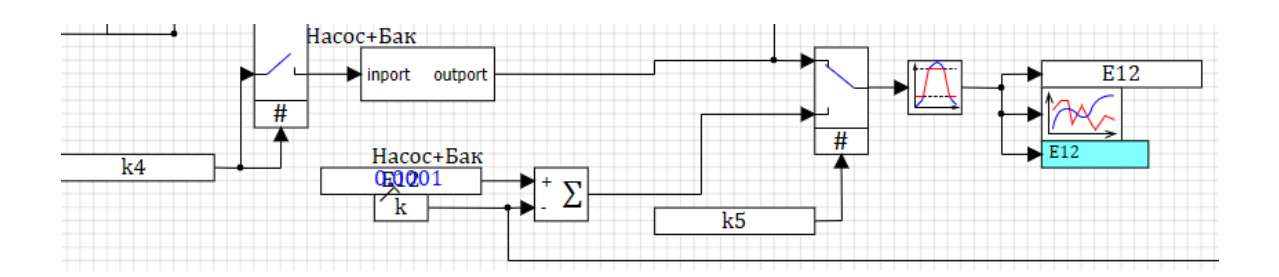

Рисунок 20 – Поведение спирта в аварийной емкости E12

Наполнение аварийной емкости происходит в случае имитации аварии или при аварийной ситуации, которая возникает при приближении контрольных параметров к критическим показателям или при перенаполнении ЖД емкости. После завершения аварийной ситуации, содержимое емкости Е12 перекачивается в расходную емкость Е231.

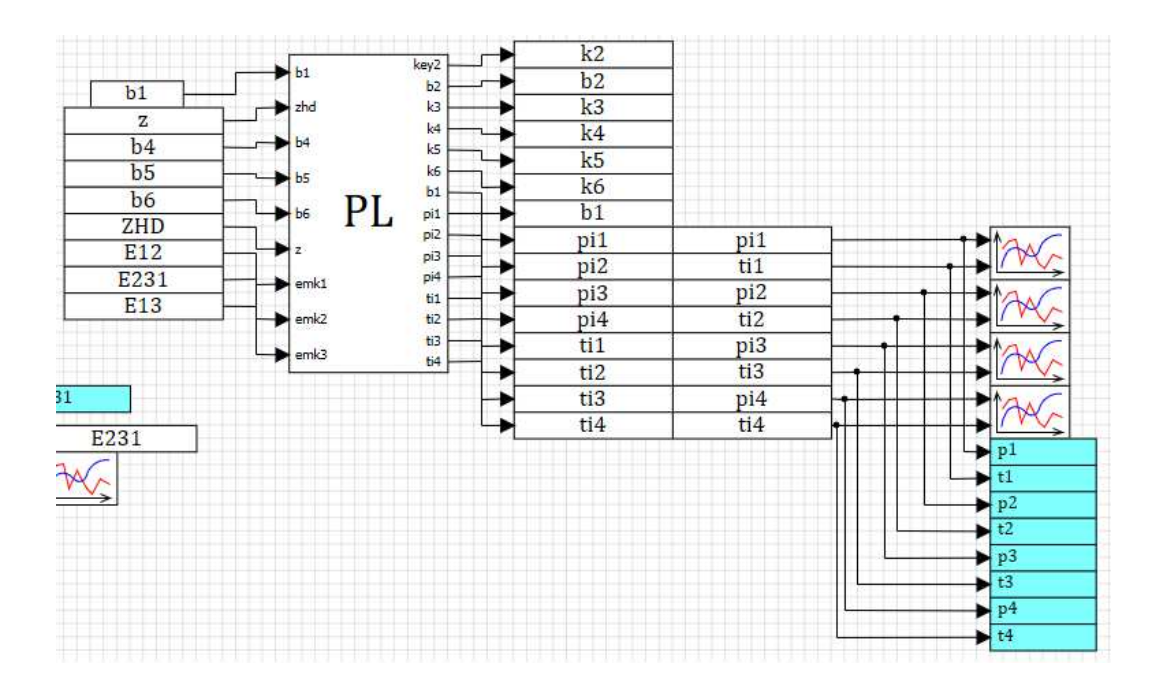

Рисунок 21 – Блок управления и вывод контролируемых параметров

<span id="page-21-0"></span>На блок программирования подаются сигналы с пульта управления, а также значения объемов изопропанола в емкостях, в блоке производится автоматизация ключей, расчет контрольных параметров и аварий. Содержание блока программирования представлено в приложении Г.

#### 3 Создание анимированного интерфейса

Для отображения процессов, протекаемых в системе необходимо было создать окно анимации, которое также является пультом управления для оператора. Также в окне анимации осуществляется мониторинг контрольных параметров и индикация.

#### <span id="page-22-0"></span>3.1 Анимированный интерфейс приема бутанола

Интерфейс приема бутанола содержит область с изображением емкостей и трубопроводов между ними, которые оснащены анимацией наполнения, в соответствии с текущими объемами бутанола в емкостях.

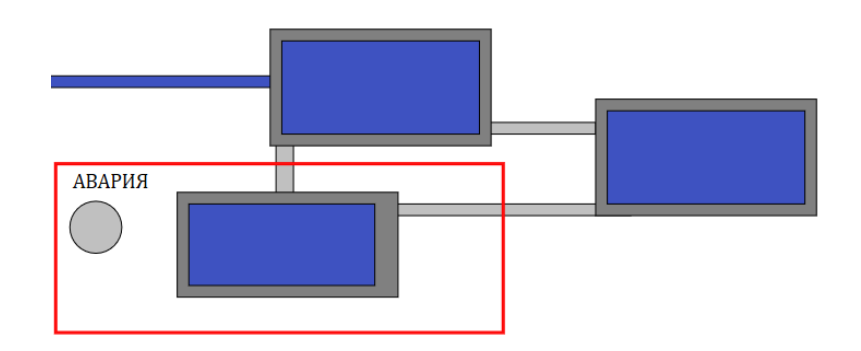

Рисунок 21 – Визуальное отображение приема бутанола

Помимо области с отображением процессов на анимированном окне находятся индикаторы, которые загораются при следующих ситуациях:

1 емкость заполнена на 90 %;

2 подача ресурсов завершена;

3 аварийная ситуация.

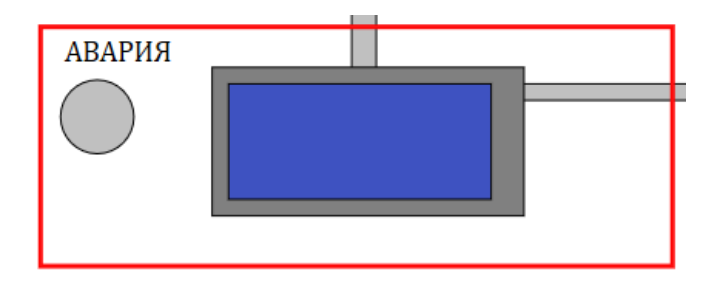

Рисунок 22 – Индикация аварии

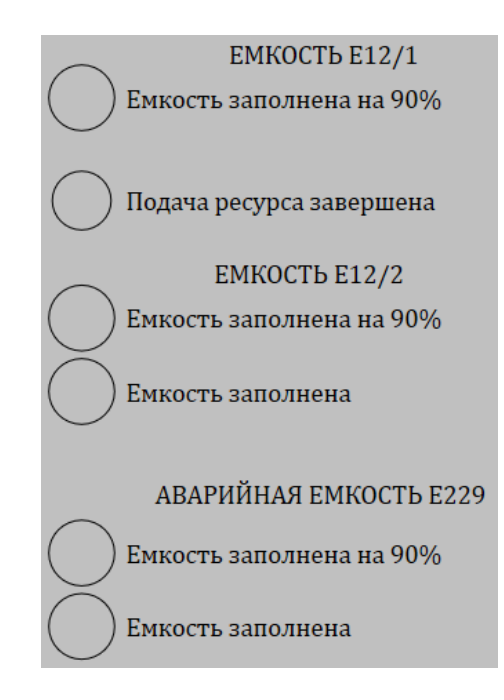

Рисунок 23 – Индикация наполнения емкостей

Окно анимации содержит кнопки управления, которые осуществляют ручное включение переливания, остановку подачи ресурса (бутанола), имитацию аварии.

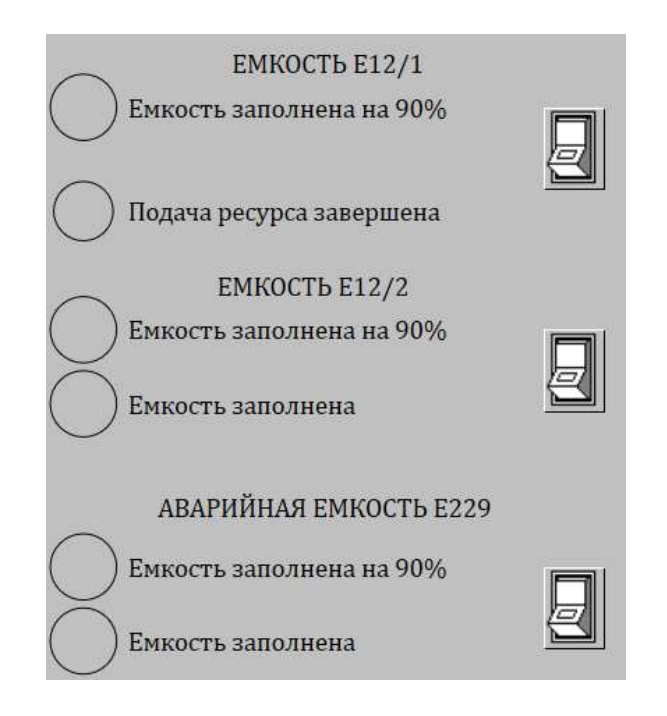

Рисунок 24 – Кнопки управления

Также на дисплее отображаются важные параметры системы:

- 1 объемы бутанола в емкостях;
- 2 температура в емкостях;
- 3 давление в емкостях.

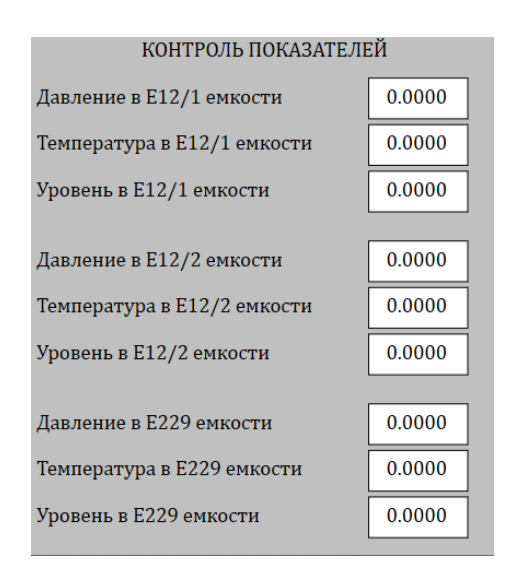

Рисунок 25 – Мониторинг контрольных значений системы

### Конечный вид интерфейса представлен на рисунке 26:

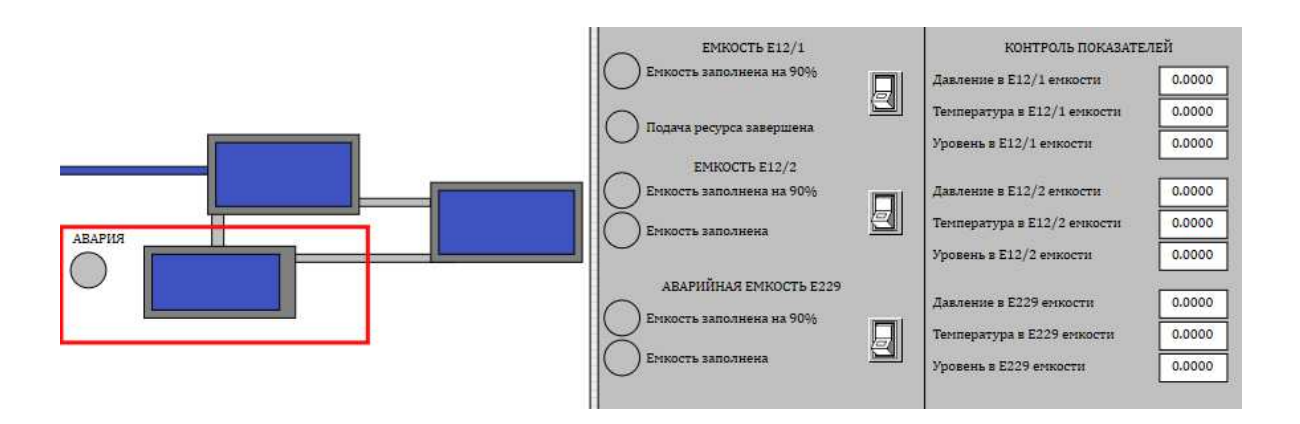

Рисунок 26 – Анимированный интерфейс процесса приема бутанола

Связи объектов и сигналов указаны в окне «Связи»:

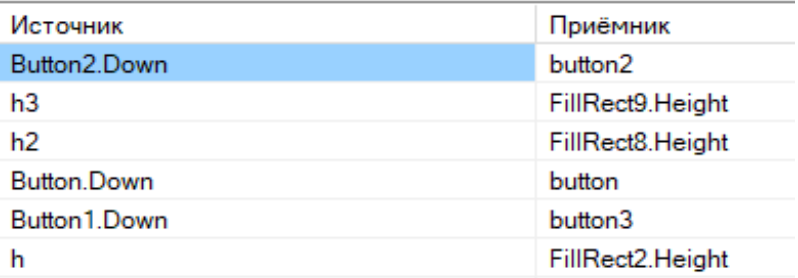

Рисунок 27 – Связи объектов и сигналов

Также отображаемые значения задаются в свойствах текстовых элементов. В строке самого значения «*Values*» указывается сам параметр, так как у нас параметры – это вещественные числа, то в свойствах нужно указать отображение чисел – «*ShowValue*» и формат числа – «*FloatFormat*», а также задать количество значащих цифр – «*Precition*», и количество знаков после запятой – «*Digits*».

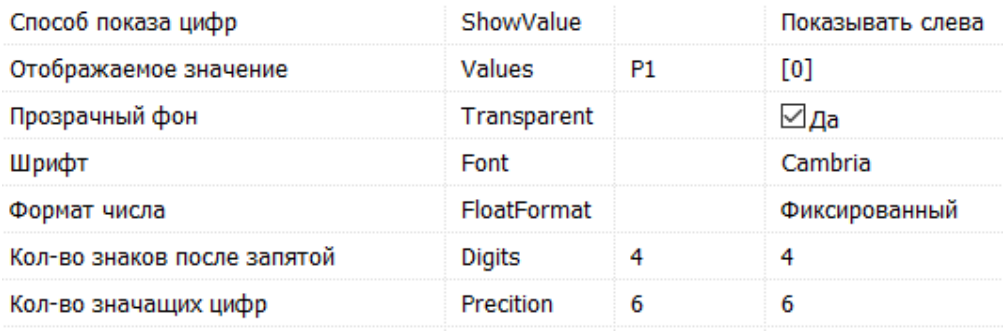

# Рисунок 28 – Свойства текстового блока, отображающего давление в стационарной емкости

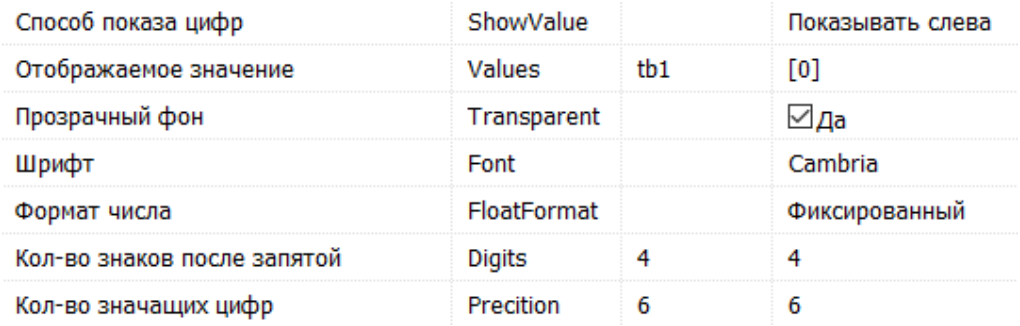

# Рисунок 29 – Свойства текстового блока, отображающего температуру в стационарной емкости

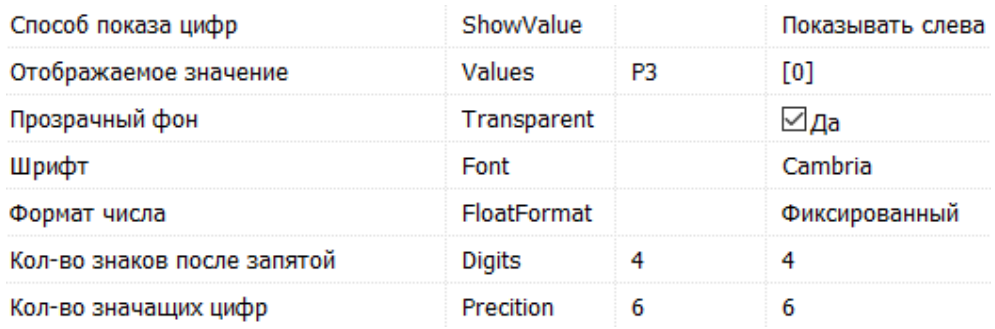

# Рисунок 30 – Свойства текстового блока, отображающего давление в расходной

#### емкости

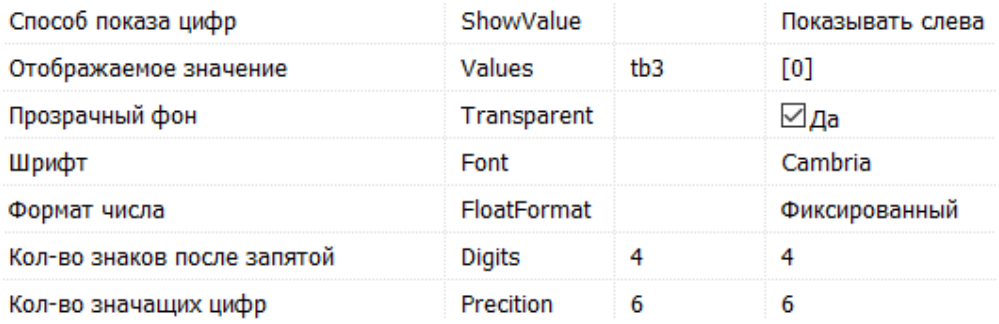

# Рисунок 31 – Свойства текстового блока, отображающего температуру в расходной емкости

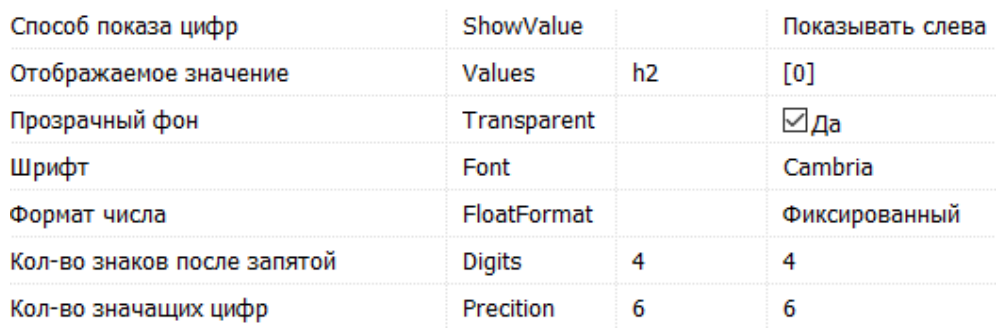

### Рисунок 32 – Свойства текстового блока, отображающего объем бутанола в расходной емкости

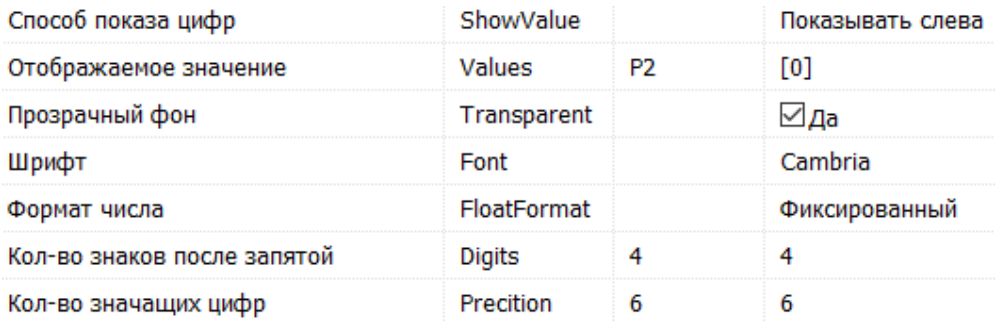

Рисунок 33 – Свойства текстового блока, отображающего давление в аварийной

емкости

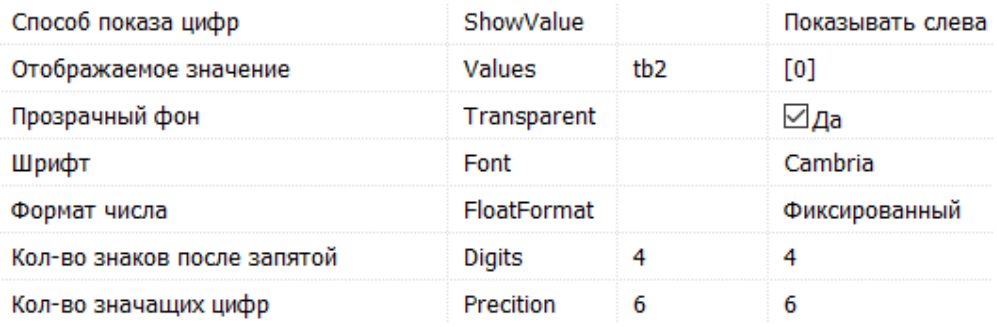

### Рисунок 34 – Свойства текстового блока, отображающего температуру в аварийной емкости

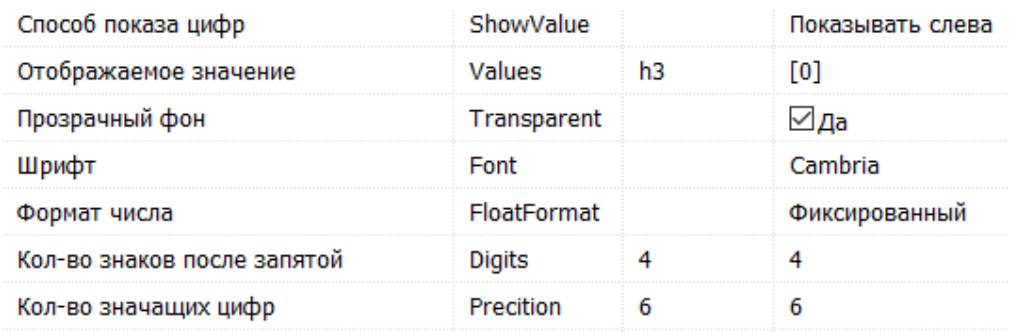

# Рисунок 35 – Свойства текстового блока, отображающего объем бутанола в аварийной емкости

#### Скрипт окна анимации представлен в приложении Д.

#### <span id="page-28-0"></span>3.2 Анимированный интерфейс приема изопропанола

Интерфейс оператора для процесса приема изопропанола состоит из тех же элементов, что и интерфейс приема бутанола. В функции управления добавлен запуск и остановка наполнения насоса перед запуском, а также отображение буферной емкости. В анимации изопропанола отсутствует окрашивание труб при переливании. Основные трубы выделены серым цветом, белые трубы задействуются только при аварии. Наполнение емкостей не от центра к краям, а вертикально снизу вверх осуществлено привязкой координат к текущим объемам.

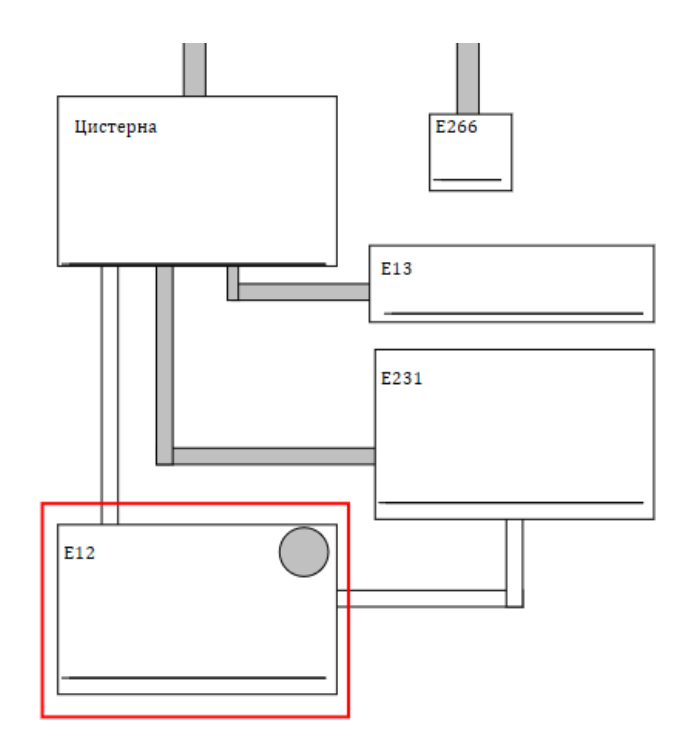

Рисунок 36 – Анимированное отображение процесса приема изопропанола

Функции управления:

- 1 остановка и запуск налива в ЖД цистерну;
- 2 наполнение насоса перед запуском (буферная емкость);
- 3 переливание по требованию из ЖД цистерны в емкость E13;
- 4 переливание по требованию из ЖД цистерны в емкость Е231;
- 5 имитация аварийной ситуации.

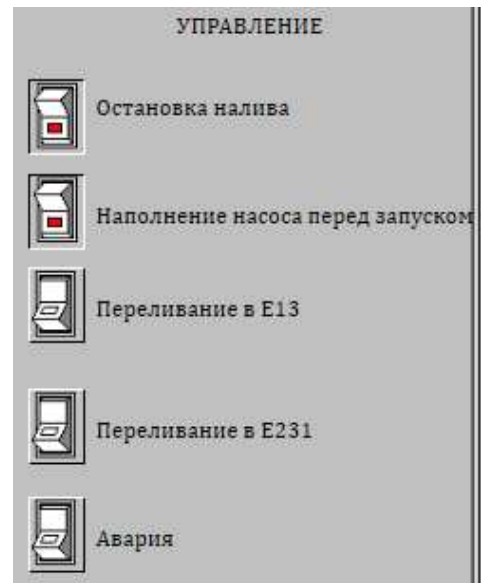

Рисунок 37 – Управление в окне анимации

Сектор индикации предусматривает фиксацию наполненности емкостей на 90 ɢ 100 %%.

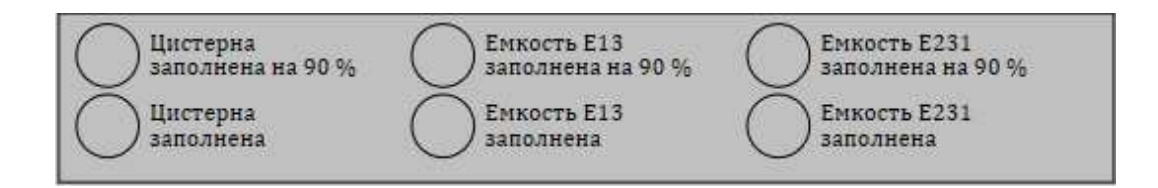

Рисунок 38 – Сектор индикации в окне анимации

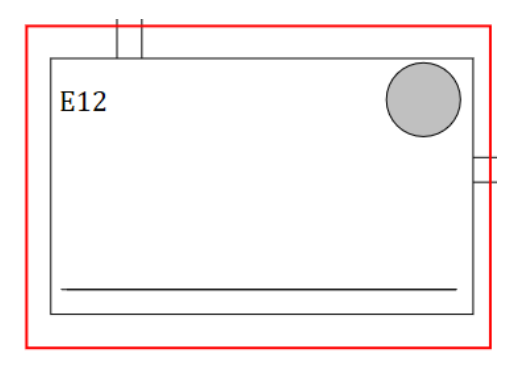

Рисунок 39 – Индикация аварийной ситуации

В блоке «Контроль параметров» отображаются параметры:

1 объем спирта в ЖД цистерне;

2 температура в ЖД цистерне;

3 давление в ЖД цистерне;

4 объем спирта в E266;

5 объем спирта в Е231;

6 температура в E231;

- 7 давление в Е231;
- 8 объем спирта в E12;

9 температура в E12;

10 давление в Е12;

11 объем спирта в E13;

12 температура спирта в Е13;

13 давление в Е13.

| КОНТРОЛЬ ПАРАМЕТРОВ         |   |
|-----------------------------|---|
| Объем спирта в ЖД цистерне: | 0 |
| Температура в ЖД цистерне:  | 0 |
| Давление в ЖД цистерне:     | 0 |
| Объем спирта в Е266:        | o |
| Объем спирта в Е231:        | 0 |
| Температура в Е231:         | 0 |
| Давление в Е231:            | 0 |
| Объем спирта в Е12:         | 0 |
| Температура в Е12:          | 0 |
| Давление в Е12:             | 0 |
| Объем спирта в Е13:         | 0 |
| Температура в Е13:          | 0 |
| Давление в Е13:             | 0 |

Рисунок 40 – Блок контроля параметров в окне анимации

Текстовые настройки соответствуют настройкам процесса приема бутанола (рисунок 28 – рисунок 35). Скрипт окна анимации представлен в приложении Е.

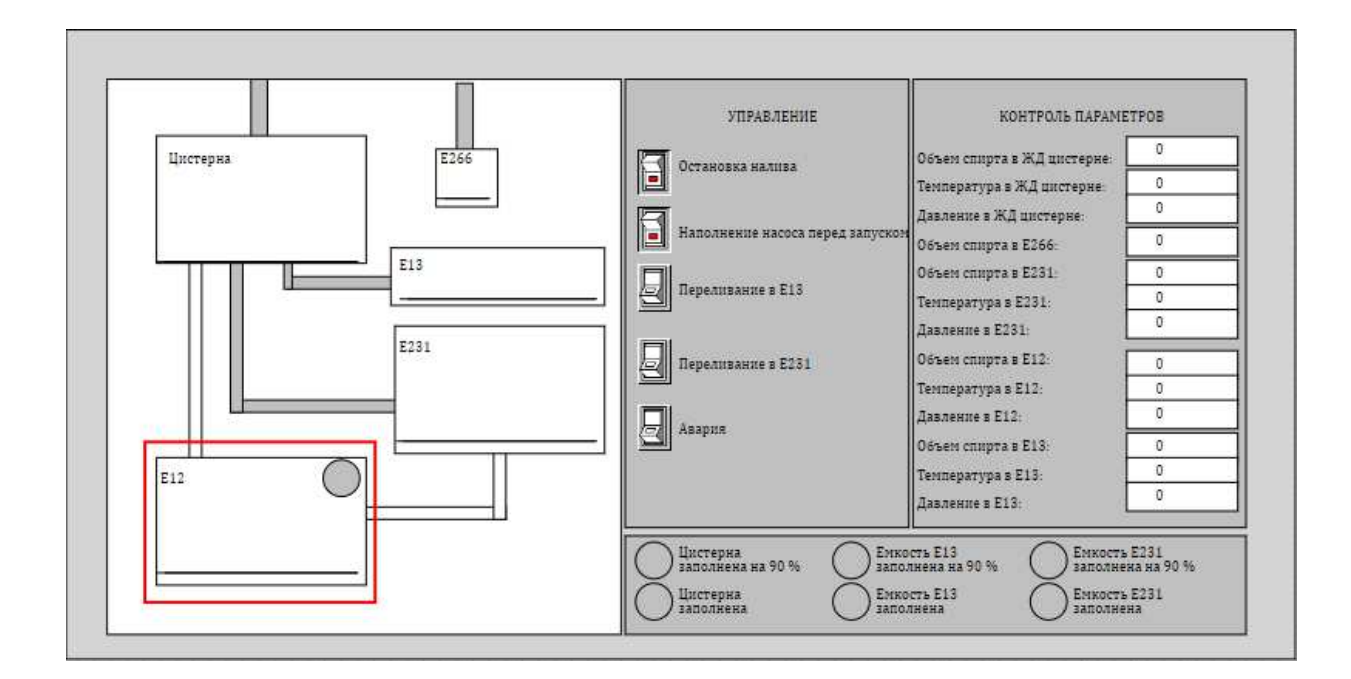

<span id="page-32-0"></span>Рисунок 41 – Интерфейс окна анимации приема изопропанола

### 4 Работоспособность созданной системы

При проверке работоспособности системы, система должна отвечать поставленным требованиям, осуществлять все задачи, которые были сформулированы для достижения цели – безопасность процессов, индикация аварийных и предаварийных ситуаций, контроль параметров и возможность ручного управления.

### <span id="page-33-0"></span>4.1 Проверка работы процесса приема бутанола

Изначально проведем проверку индикации заполнения стационарной емкости на 90 %, а также зафиксируем контрольные параметры:

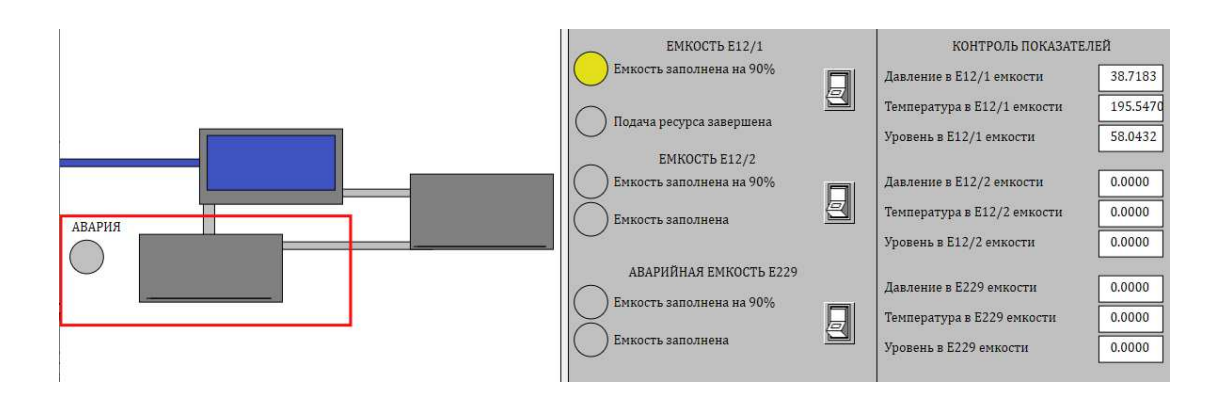

Рисунок 42 – Заполнение стационарной емкости на 90 %

Индикация работает корректно. При заполнении емкости на 90 процентов, наблюдаются следующие параметры:

Таблица 5 – Контрольные параметры при 90 % наполнении емкости бутанолом

| Параметр       | Значение      |
|----------------|---------------|
| Давление       | 38,7183 кПа   |
| Температура    | 195,547 °C    |
| Объем бутанола | 58,0432 $M^3$ |

Дождемся полного наполнения емкости и снимем максимальные параметры температуры и давления и сравним их с критическими. Учитывая, что после наполнения происходит автоматическое переливание, то контрольные параметры будем отслеживать по графику с помощью курсора.

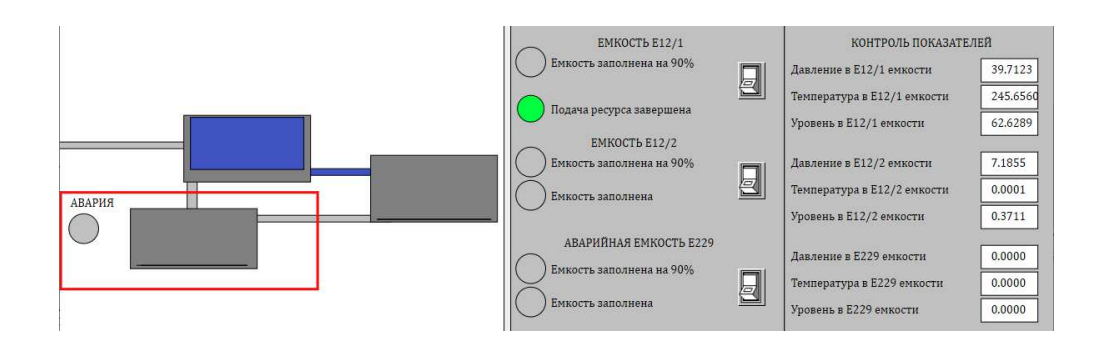

Рисунок 43 – Окончание наполнения стационарной емкости

На рисунке 43 видим, что индикатор наполнения на 90 процентов отключился и загорелся новые, который свидетельствует об окончании подачи бутанола в систему. Также видим, что начался процесс автоматического переливания из стационарной емкости в расходную, что снизило на четыре десятых максимальный объем. Для снятия точных контрольных параметров обратимся к графикам.

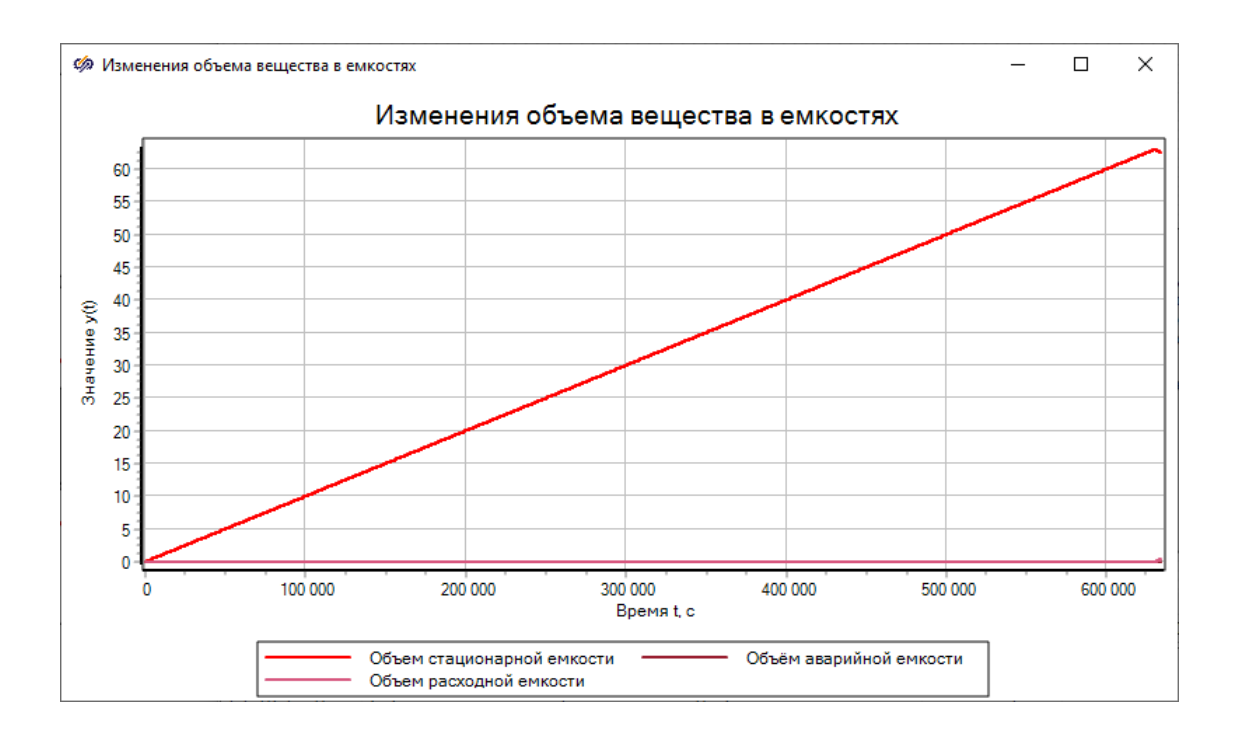

Рисунок 44 – Изменение объема бутанола в стационарной емкости

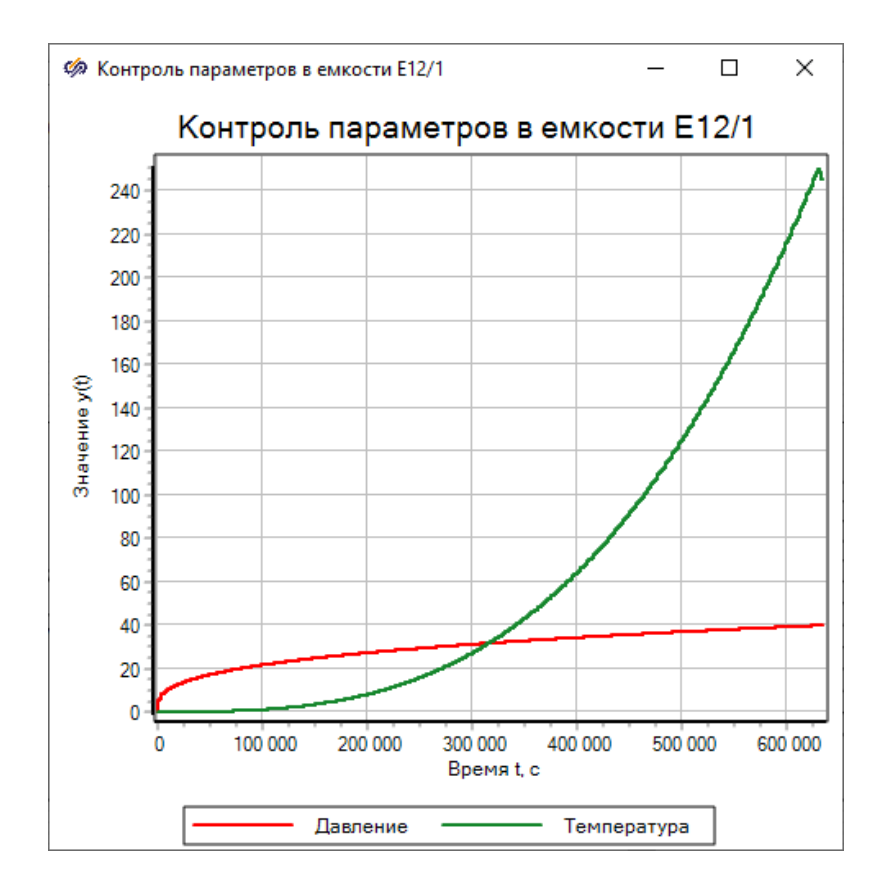

Рисунок 45 – Графики давления и температуры при заполненной стационарной

емкости
### Точка пересечения графиков – температура появления вспышек.

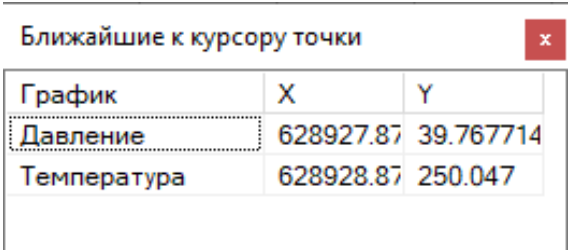

### Рисунок 46 – Снятие контрольных значений давления и температуры

Таблица 6 – Сравнение максимальных значений давления и температуры с критическими значениями

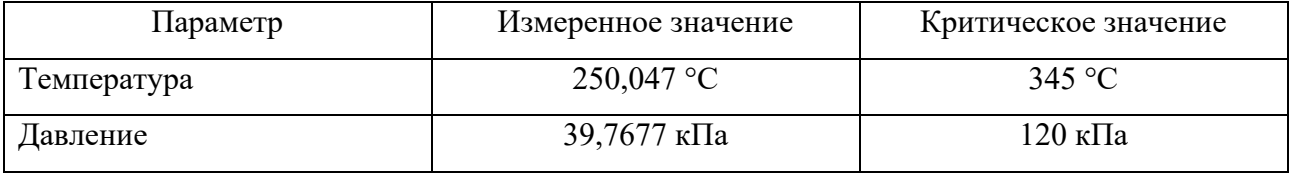

Исходя из сравнения полученных результатов с критическими значениями мы имеем запас по температуре в 95 °С или 28 %, по давлению – 80 кПа или 67%. Данное протекание процесса соответствует адекватной системе.

Так как объем в 63 м<sup>3</sup> – максимальный, то дальнейшая фиксация значений температуры и давления является нецелесообразной. Потому что объемы всех емкостей равны этому значению, соответственно, контрольные параметры будут аналогичными.

Продолжим процесс переливания, без участия человека и без имитации аварии и проследим за изменениями объемов бутанола в емкостях на общем графике, а также отследим работу оставшейся индикации.

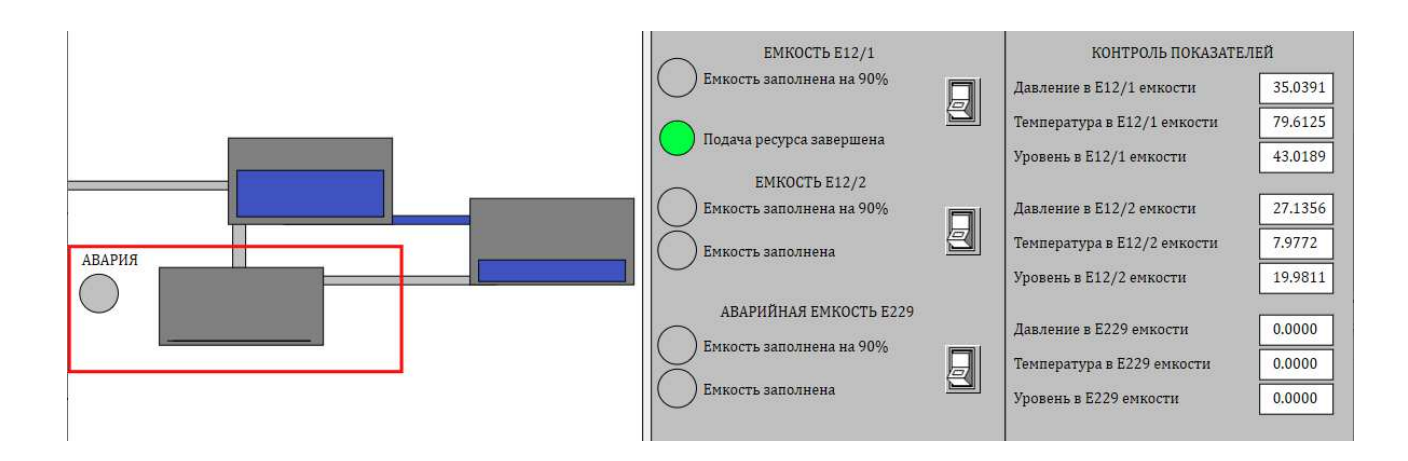

Рисунок 47 – Автоматическое переливание бутанола из стационарной в расходную емкость после полного наполнения первой

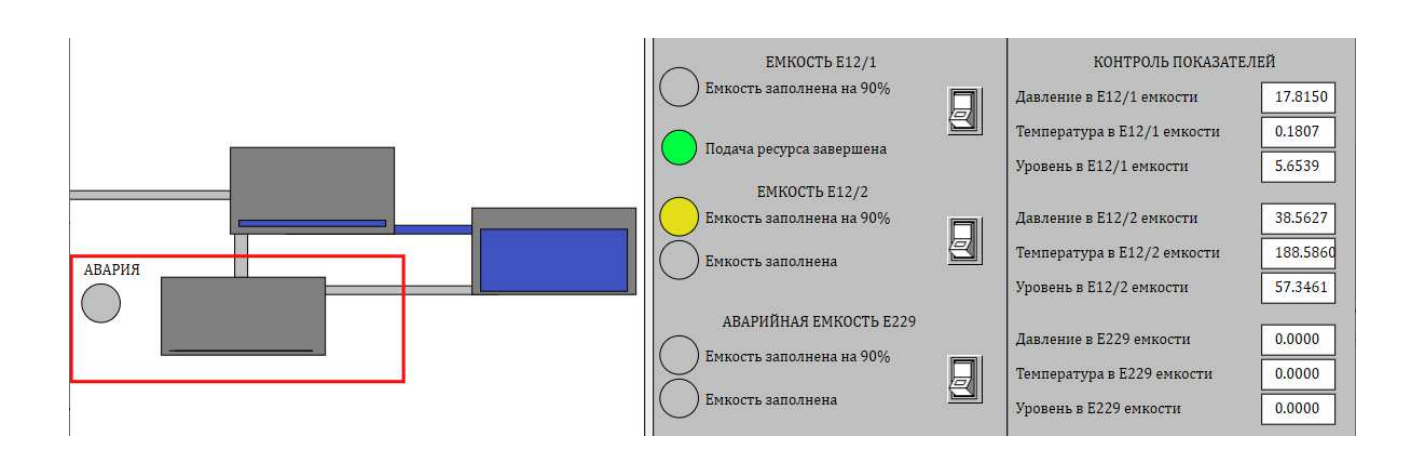

Рисунок 48 – Индикация заполнения расходной емкости на 90 %

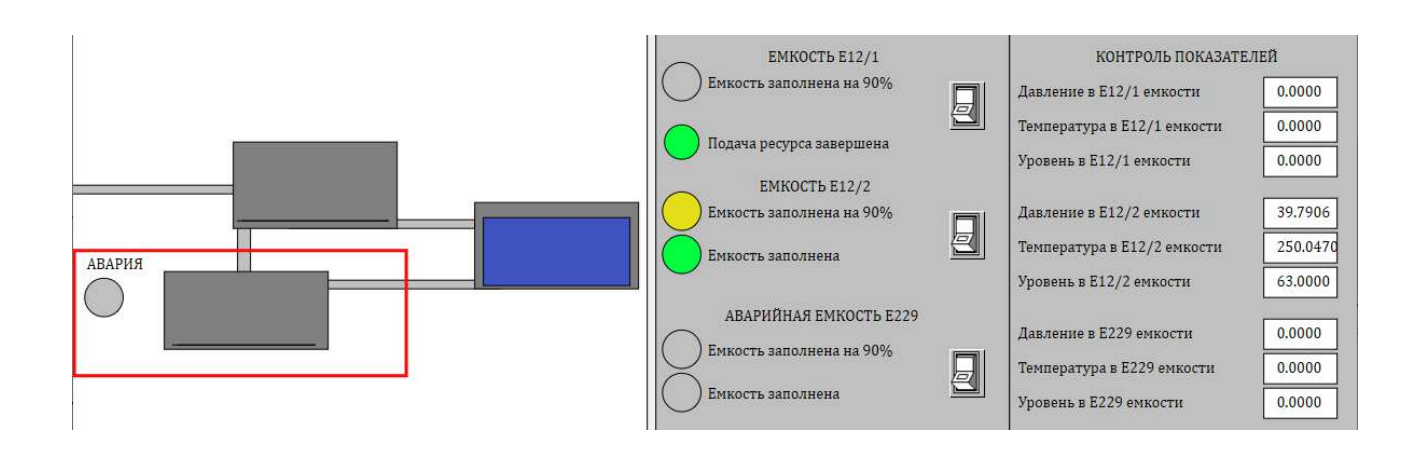

Рисунок 49 – Индикация полностью заполненной расходной емкости

Видим, что все содержимое стационарной емкости перешло в расходную емкость, об этом свидетельствуют значения в блоке контроля показателей. Для наглядного изменения объемов бутанола в емкостях откроем график «Изменение объема вещества в емкостях».

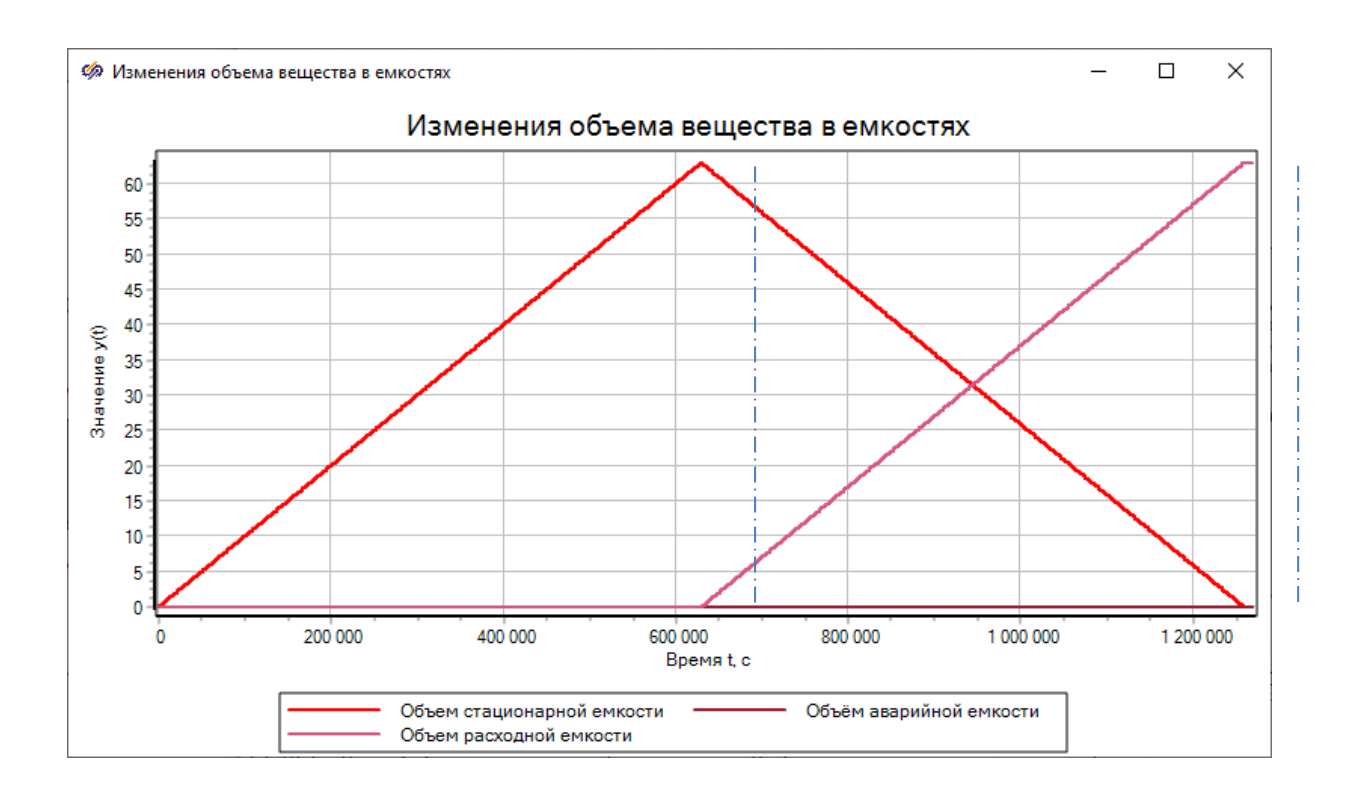

## Рисунок 50 – Изменения объема бутанола в емкостях при автоматическом переливании

Для наглядности синхронного изменения, на график были добавлены штриховые линии. Мы видим, что при достижении объема бутанола в стационарной емкости отметки в 63 м<sup>3</sup>, начинается снижение объема бутанола ровно на столько, на сколько этот объем увеличивается в расходной емкости.

Запустим процесс снова. На этот раз включим переливание по требованию, перельем некоторое количество бутанола, затем выключим процесс переливания и снова дождемся автоматического переливания. В окончании процесса проверим параметры и посмотрим изменения на графике, для определения корректности уже не автоматического, а автоматизированного процесса

(автоматизированный процесс – процесс с участием человека и ЭВМ, автоматический процесс – процесс, протекающий без участия человека).

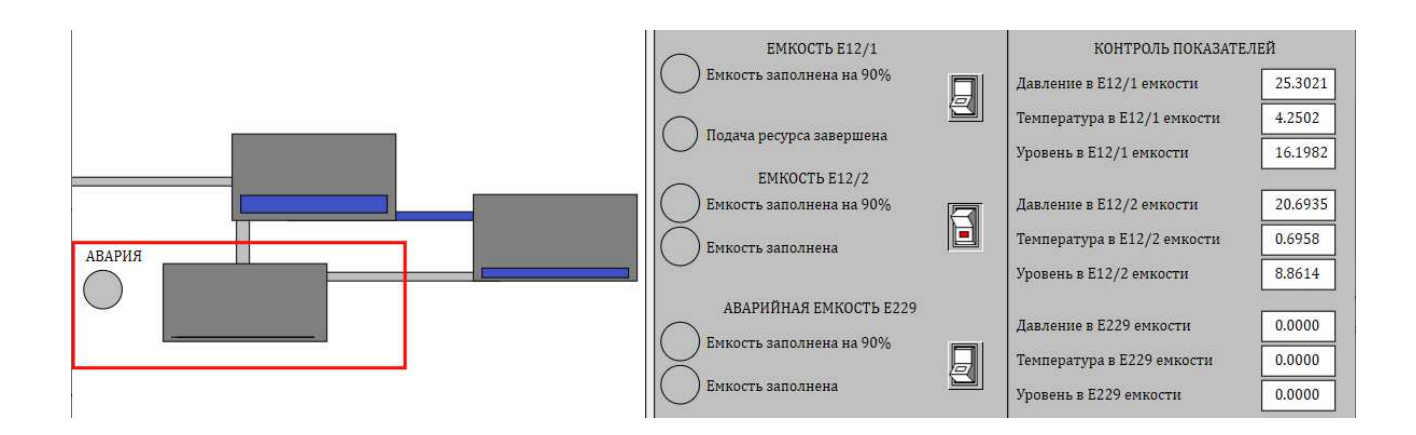

Рисунок 51 – Процесс переливания бутанола из стационарной жидкости в расходную по требованию

Выключим переливание по требованию и дождемся автоматического переливания всего содержимого стационарной емкости в расходную.

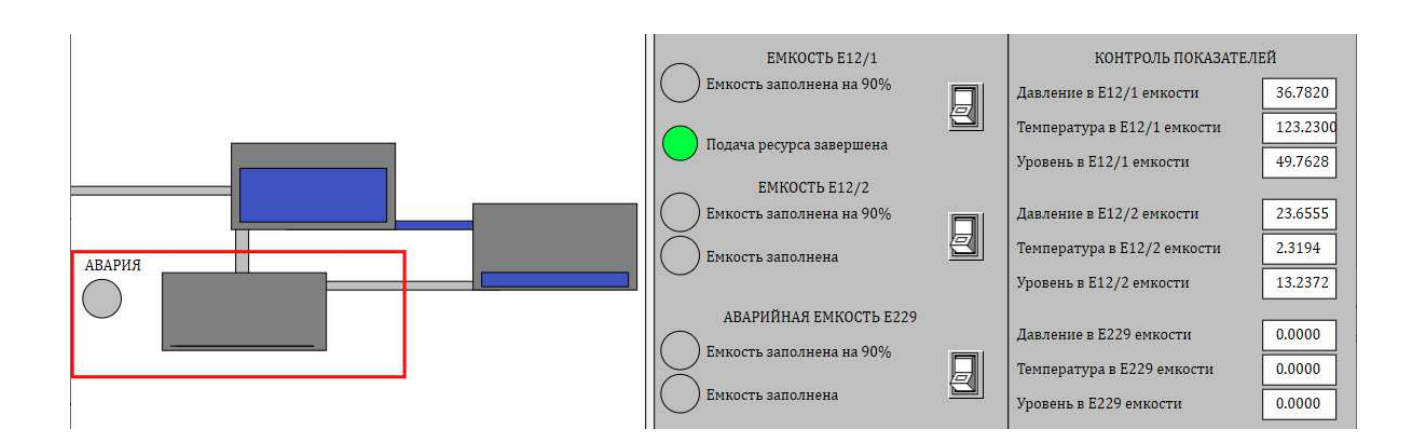

Рисунок 52 – Завершение подачи бутанола в стационарную емкость

Так как из-за принудительного переливания в расходную емкость, подача ресурса в стационарную емкость останавливается при достижении объема бутанола меньшего на объем бутанола в расходной емкости.

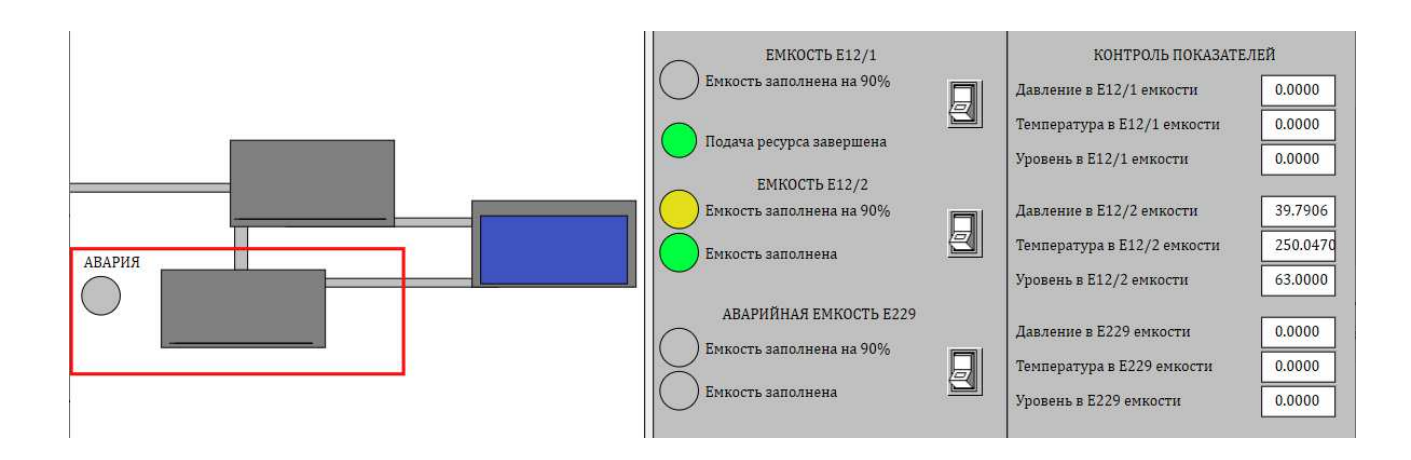

# Рисунок 53 – Окончание процесса приема бутанола с участием принудительного переливания

Показания контрольных значений корректны, соответственно, все значения посчитаны верно, логика автоматизации данного процесса выстроена правильно. Для того чтобы убедиться в синхронности процессов обращаемся к графику:

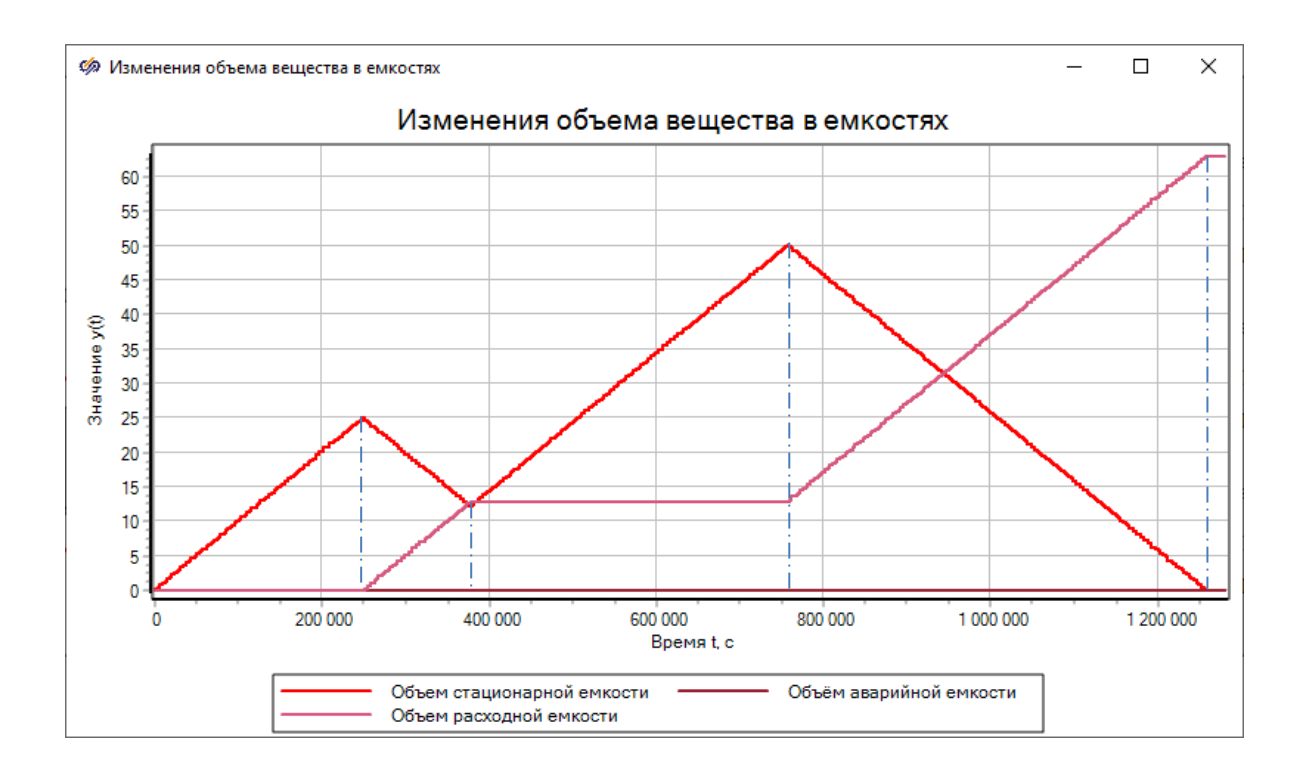

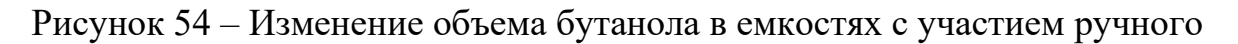

включения переливания

Для удобства отслеживания синхронности в переломных моментах добавим штриховую линию. По графику видим, что объем спирта в стационарной емкости увеличился до 25 м<sup>3</sup>, в этот момент было включено переливание по требованию, было перелито примерно 12 м<sup>3</sup>, поэтому объем вещества в расходной емкости увеличился до 12 м<sup>3</sup>, а в стационарной уменьшился на эту же величину, затем после отключения переливания по требованию объем бутанола в расходной емкости оставался неизменным, а в стационарной начал расти. Причем теперь, с учетом перелитого бутанола, максимальный объем бутанола в стационарной емкости состоит из разницы максимального объема емкости в 63 м<sup>3</sup> и перелитого объема бутанола 12 м<sup>3</sup>. Значит увеличение объема бутанола в стационарной емкости должно остановиться на 51 м<sup>3</sup>. После чего происходит переливание этого объема в расходную емкость, что мы и видим на графике. Процессы отображены корректно.

Посмотрим на параметры температур и давлений. Также для проверки синхронизированности контрольных параметров сведем два графика в один и переломы выделим штриховой линией. При правильности изменений точки перегиба должны иметь одинаковую координату по осе абсцисс (шкала времени), а также должны изменяться в пропорциональном противовесе.

42

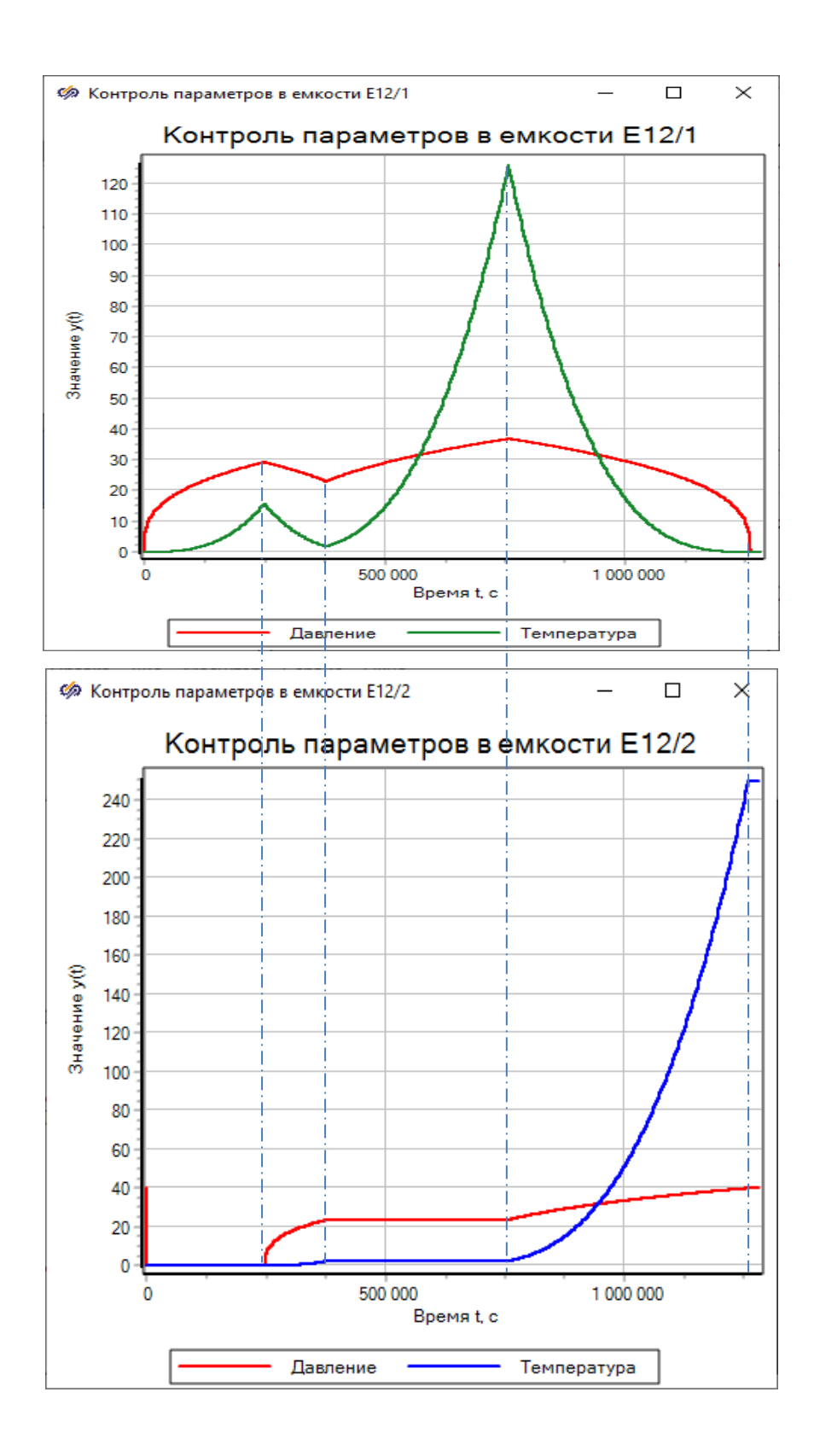

Рисунок 55 – Контрольные параметры при ручном переливании

При наполнении стационарной емкости температура и давление увеличивались, согласно закону их изменения, после включения переливания они начали уменьшаться, когда переливание было выключено они росли до момента автоматического переливания в расходную емкость. В расходной же емкости контрольные параметры ведут себя противоположно – при увеличении параметров в стационарной емкости – в расходной уменьшаются, и наоборот. Исходя из графика, можем сделать вывод, что все процессы в связке и по отдельности протекают корректно.

Запускаем имитацию аварии. Изначально наполним стационарную емкость на некоторую величину, после чего включим аварию, должен осуществиться перелив из стационарной емкости в аварийную. Отключим аварию и дождемся окончания автоматического переливания в расходную емкость, так как после этого процесса содержимое аварийной емкости должно перекачаться в расходную.

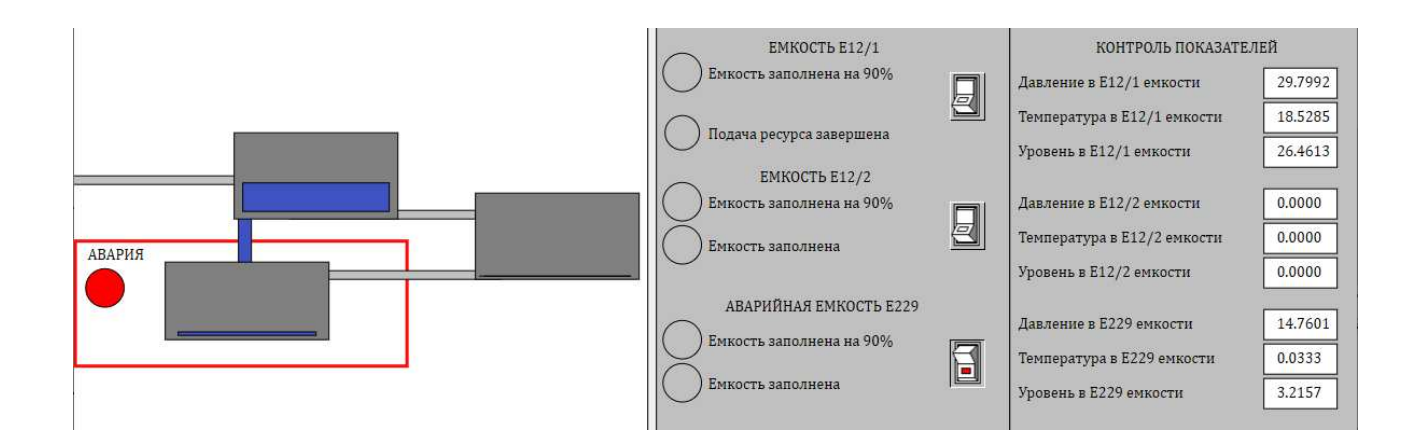

Рисунок 56 – Переливание содержимого стационарной емкости в аварийную при наличии аварии

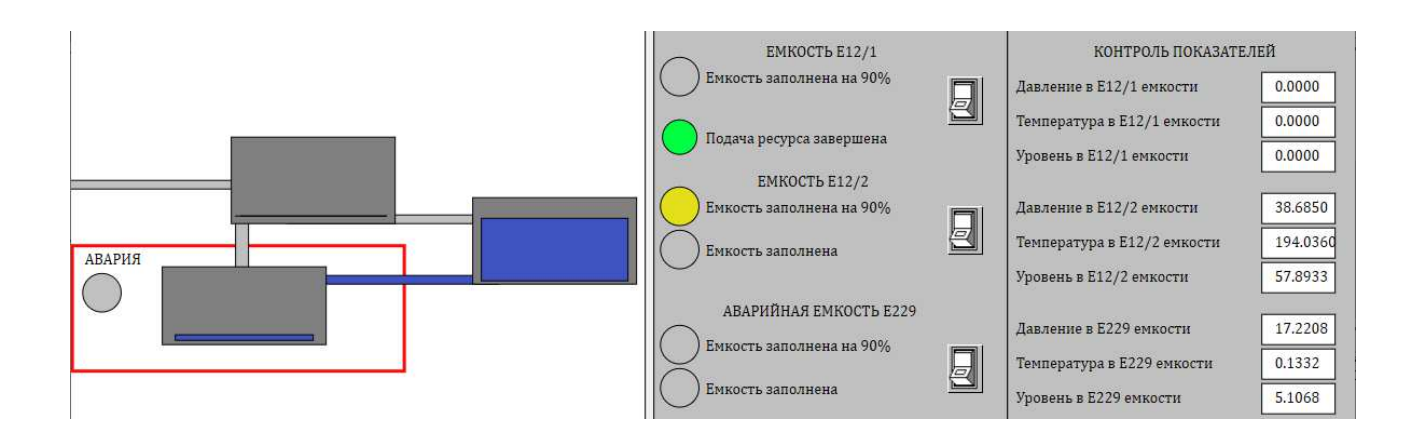

Рисунок 57 – Перекачивание содержимого аварийной емкости с расходную вне аварийной ситуации

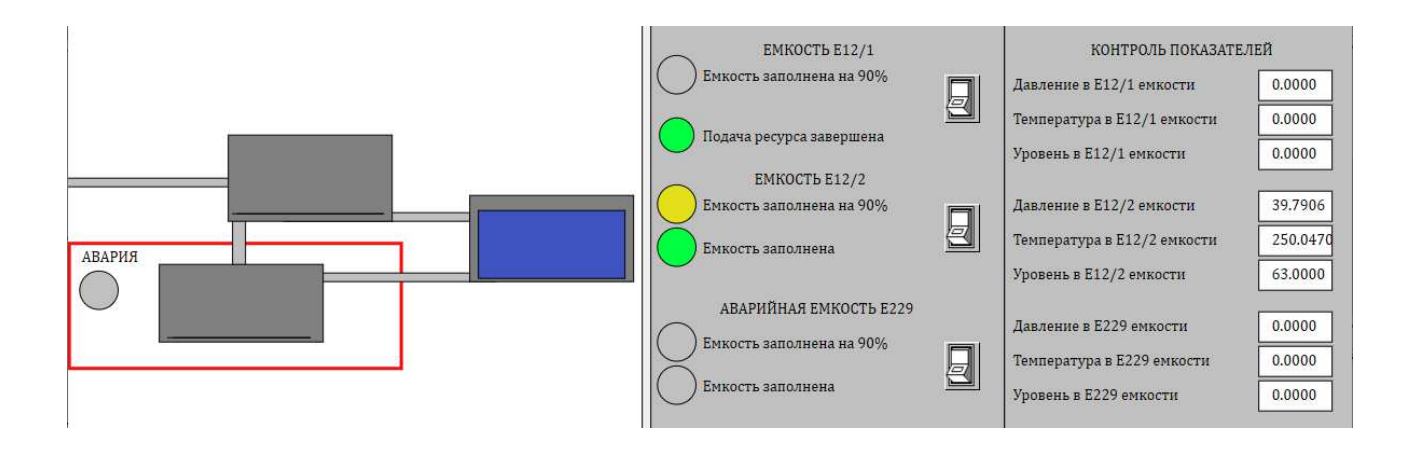

Рисунок 58 – Конечное значение параметров с участием аварии

Видим, что расчеты и автоматизация процессов проведены верно, т.к. в конечном счете мы получили наполненную расходную емкость, и две опустошенные емкости с нулевыми показателями.

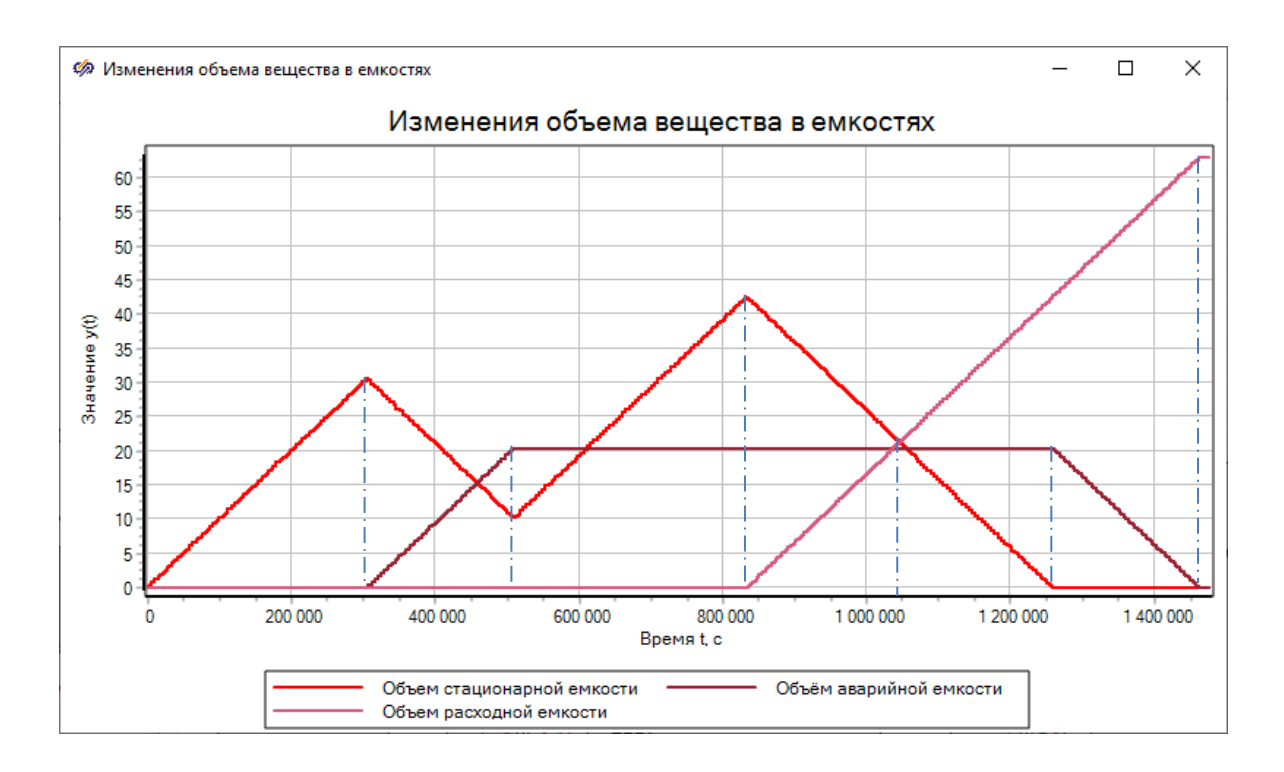

Рисунок 59 – Изменение объема бутанола в емкостях с участием аварии

Процесс наполнения стационарной емкости ничем не отличается от вышеприведенных. В момент достижения объема бутанола в стационарной емкости 30 м<sup>3</sup>, мы включили режим аварии, тогда в аварийную емкость перелилось 20 м<sup>3</sup>, затем стационарная емкость начала наполняться на разницу между 63 м<sup>3</sup> и 20 м<sup>3</sup>, то есть до 43 м<sup>3</sup>, в это время объем бутанола в аварийной емкости оставался неизменным. Далее происходит автоматический перелив из стационарной емкости в расходную и в конечном итоге содержимое аварийной емкости перекачалось в расходную.

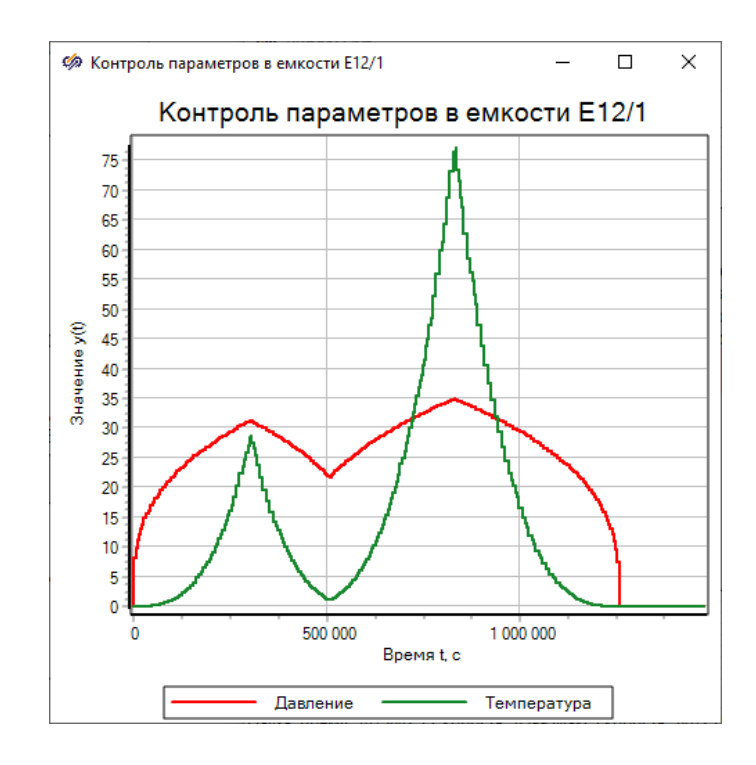

Рисунок 60 – Контрольные параметры стационарной емкости при включении

аварии

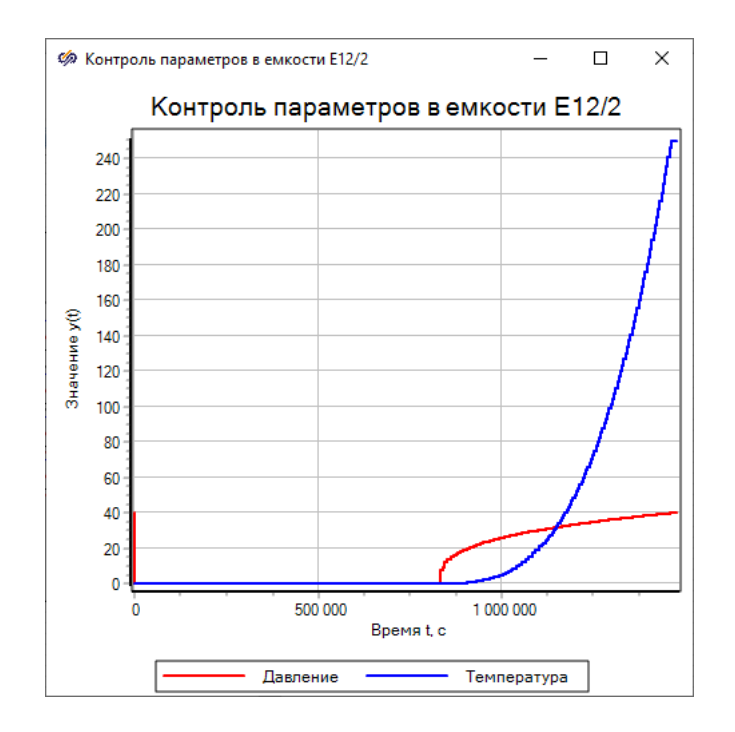

Рисунок 61 – Контрольные параметры расходной емкости при включении

### аварии

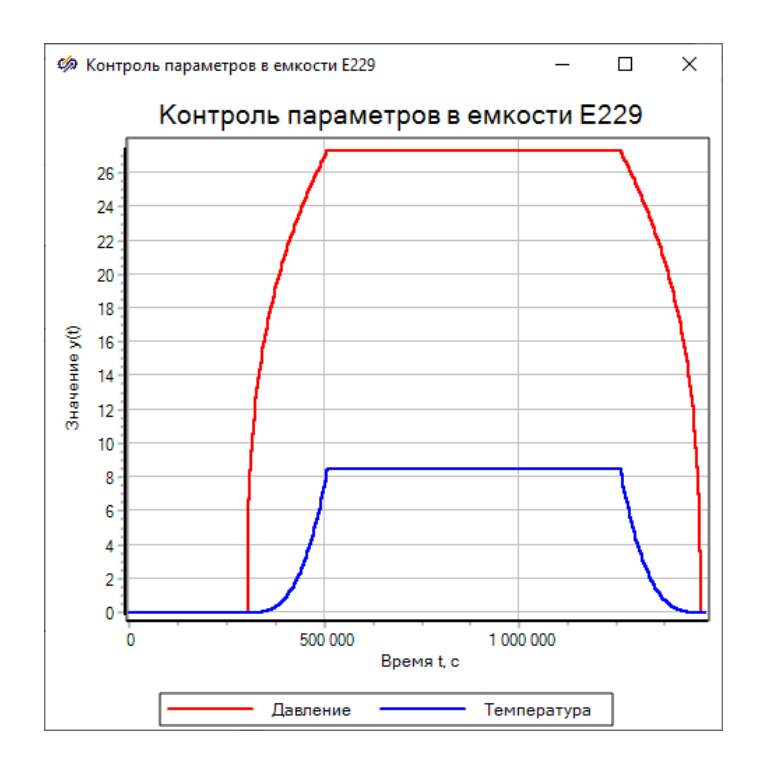

Рисунок 62 – Контрольные параметры аварийной емкости при включении аварии

Можем сделать вывод о корректности данных процессов и системы автоматизированного приема бутанола в целом. Все функции, предъявляемые к системе, были осуществлены и показали свою корректную работу, а также адекватные значения контрольных параметров в допустимых (безопасных) пределах.

Вывод всех контрольных параметров температуры и давления на один график невозможно в связи с ограничениями количества используемых блоков в учебной версии программы SimInTech.

4.2 Проверка работы процесса приема изопропанола

Изначально осуществим наполнение буферной емкости Е266 и осуществим промывку насоса содержимым этой емкости:

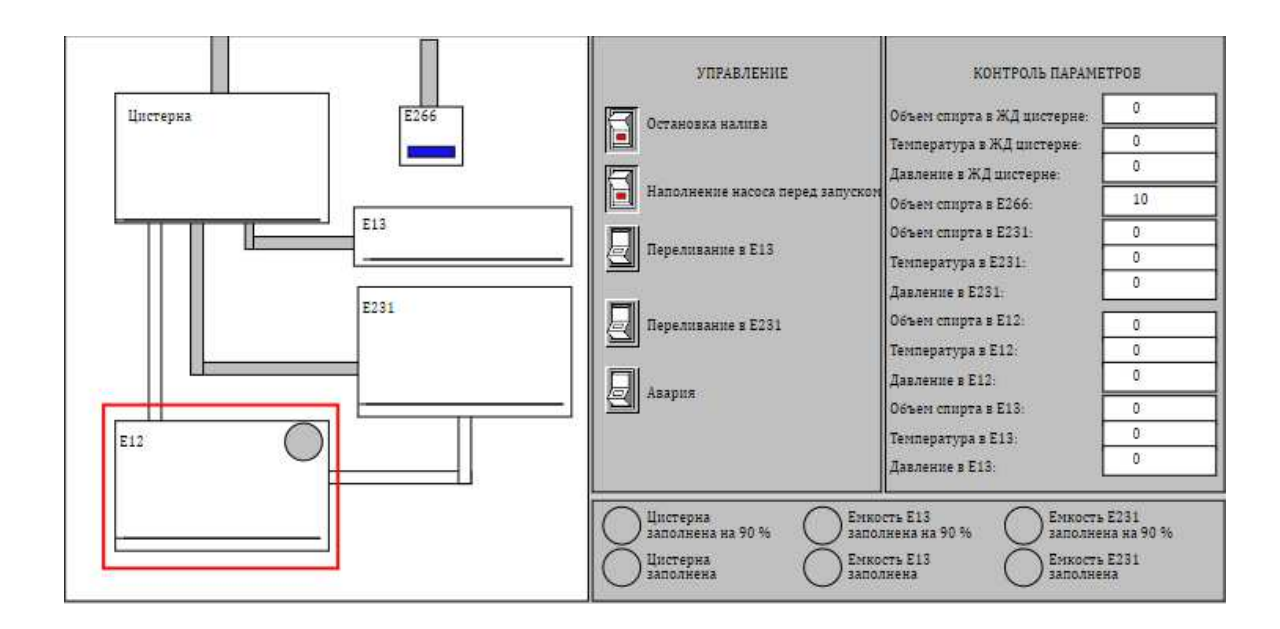

Рисунок 63 – Наполнение емкости Е266 перед наполнением насоса перед

запуском

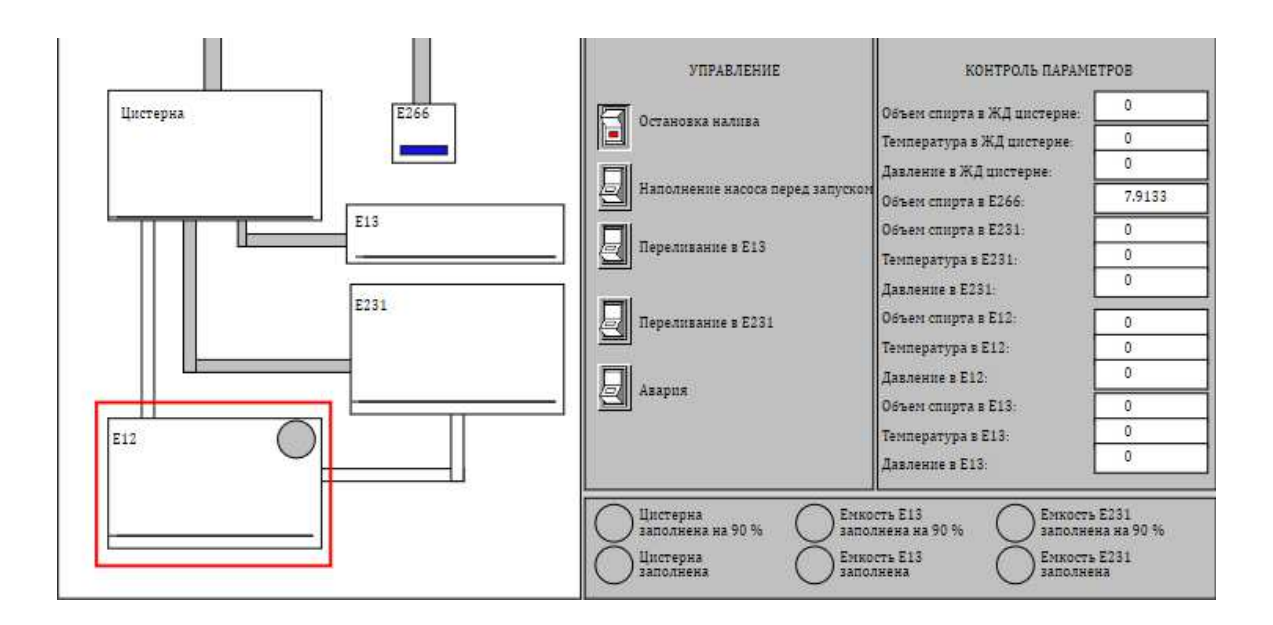

Рисунок 64 – Опустошение буферной емкости Е266

Проведем проверку индикации заполнения ЖД цистерны на 90 %, а также зафиксируем контрольные параметры:

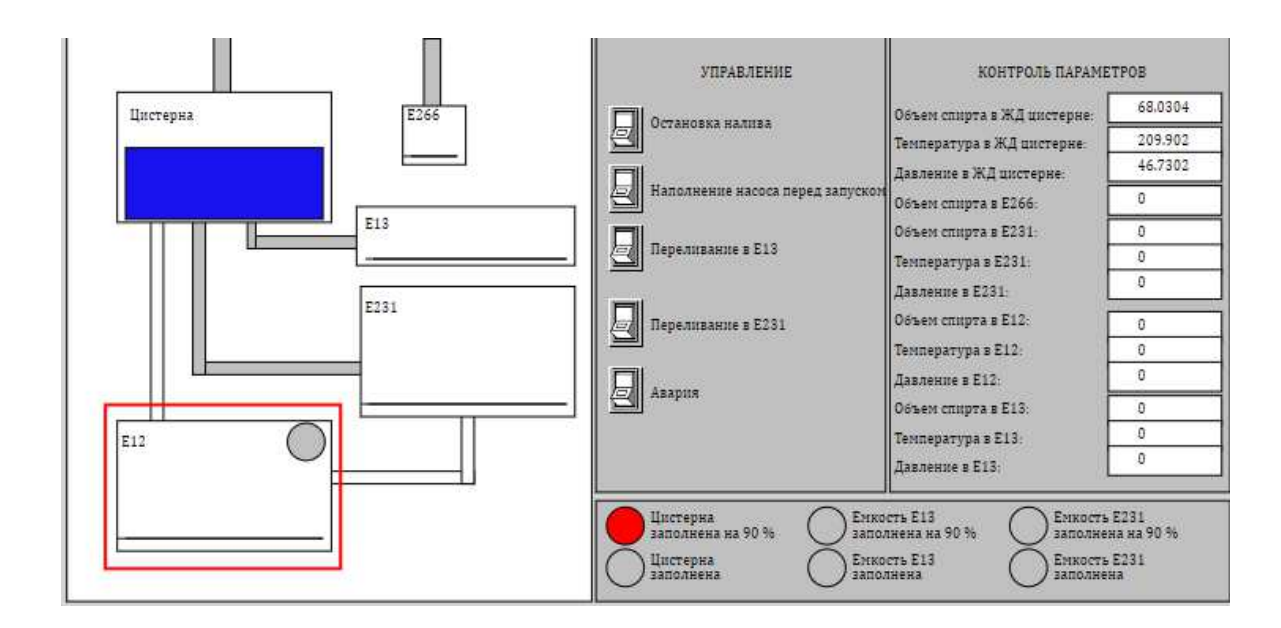

Рисунок 65 – Заполнение ЖД цистерны на 90 %

Индикация работает корректно. При заполнении цистерны на 90 процентов, наблюдаются следующие параметры:

Таблица 7 – Контрольные параметры при 90 % наполнении цистерны

| Параметр           | Значение               |
|--------------------|------------------------|
| Давление           | 46,7302 кПа            |
| Температура        | $209,902$ °C           |
| Объем изопропанола | $68,0304$ $\text{m}^3$ |

Дождемся полного наполнения емкости и снимем максимальные параметры температуры и давления и сравним их с критическими. Учитывая, что после наполнения происходит автоматическое переливание, то контрольные параметры будем отслеживать по графику с помощью курсора.

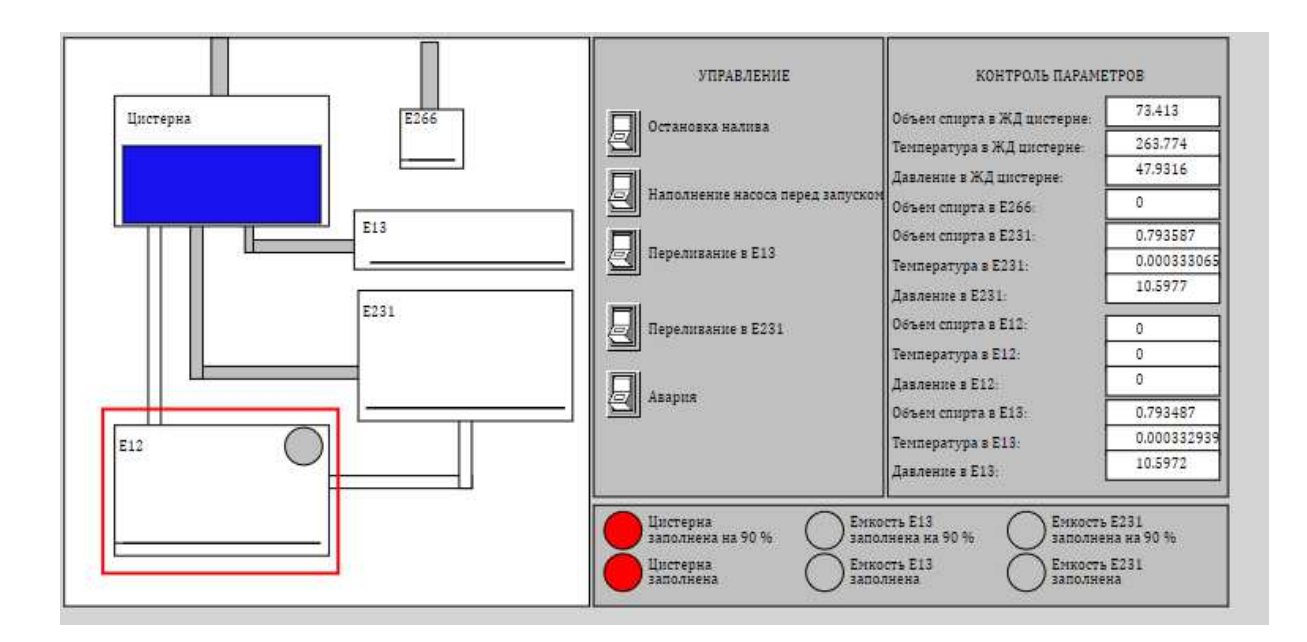

Рисунок 66 – Окончание наполнения ЖД цистерны

На рисунке 66 видим, что загорелся новый индикатор, который свидетельствует об окончании подачи изопропанола в систему. Также видим, что начался процесс автоматического переливания из стационарной емкости в расходную, что снизило на 1,5 единицы максимальный объем. Для снятия точных контрольных параметров обратимся к графикам.

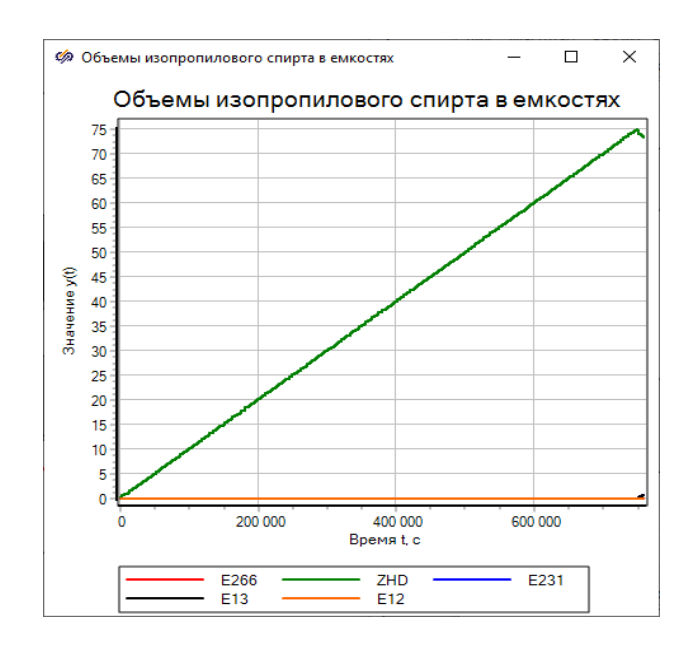

Рисунок 67 – Изменение объема изопропанола в ЖД цистерне

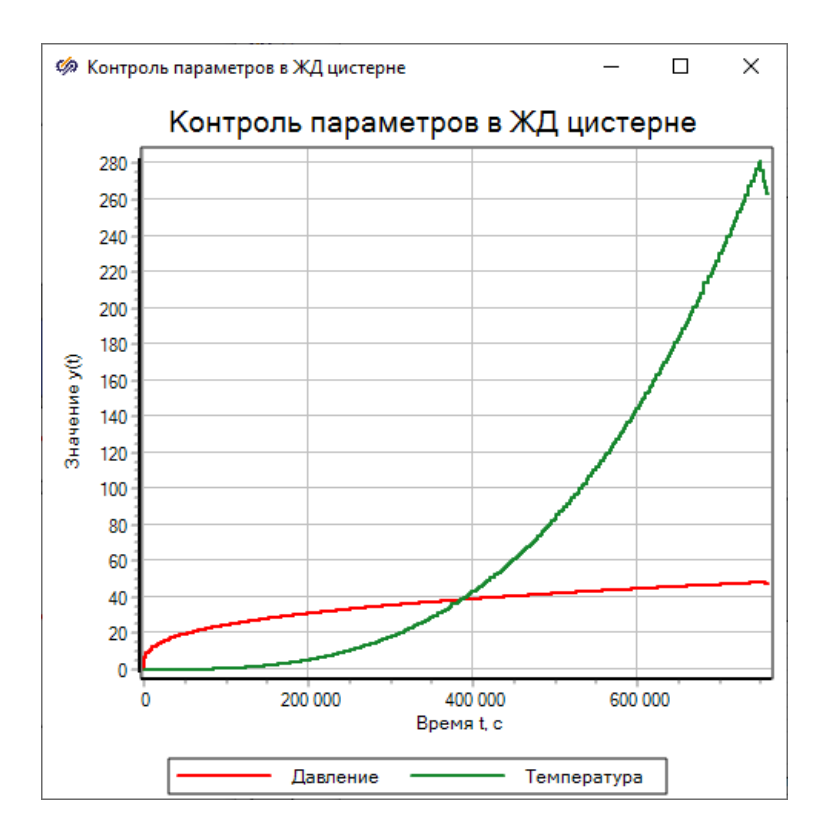

Рисунок 68 – Графики давления и температуры при заполненной ЖД цистерне

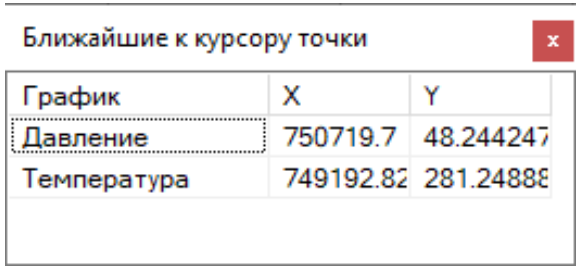

Рисунок 69 – Снятие контрольных значений давления и температуры

Таблица 8 – Сравнение максимальных значений давления и температуры с критическими значениями

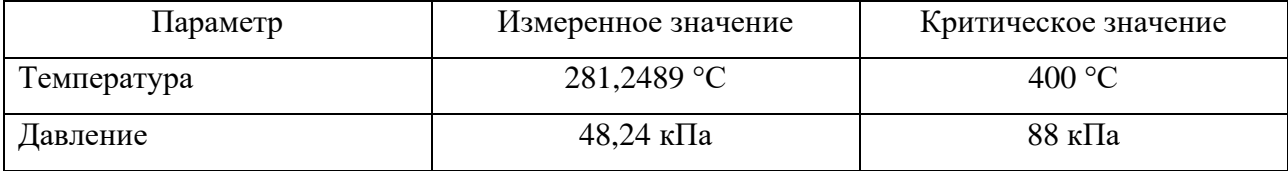

Исходя из сравнения полученных результатов с критическими значениями мы имеем запас по температуре в 119 °С или 29,69 %, по давлению – 39,76 кПа или 45,18 %. Данное протекание процесса соответствует адекватной системе.

Так как объем в 75 м<sup>3</sup> – максимальный, то в других емкостях показатели давления и температуры также будут в допустимых пределах, а значит безопасны.

Продолжим процесс переливания, без участия человека и без имитации аварии и проследим за изменениями объемов изопропанола в емкостях на общем графике, а также отследим работу оставшейся индикации.

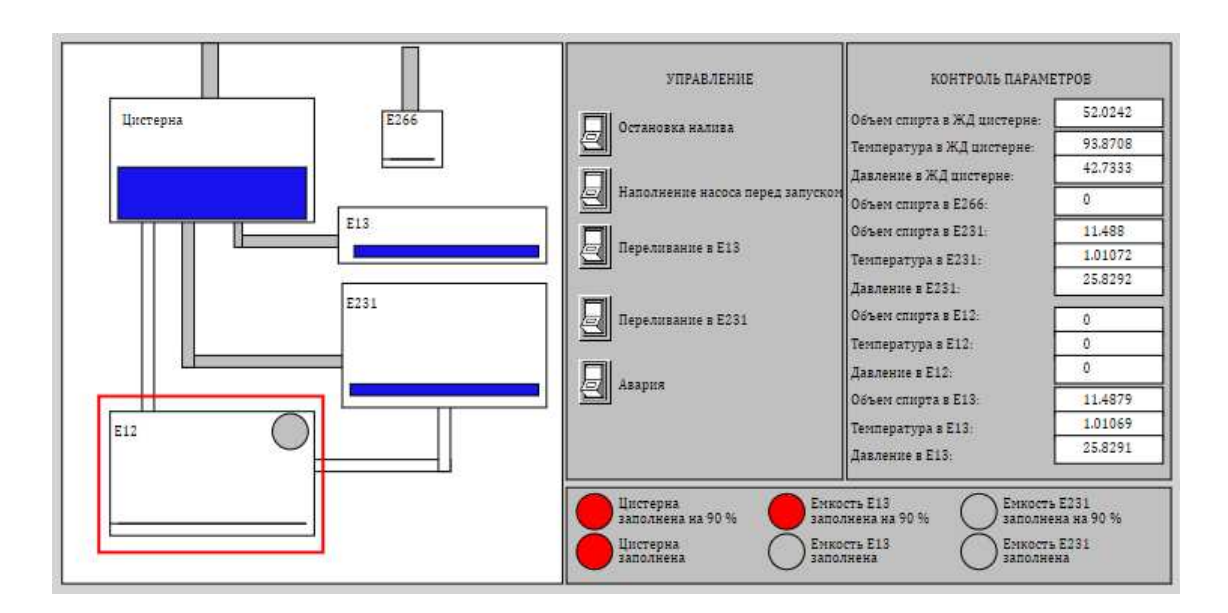

Рисунок 70 – Автоматическое переливание изопропанола из ЖД цистерны в емкости Е13 и Е231, индикация заполнения 90 % емкости Е13

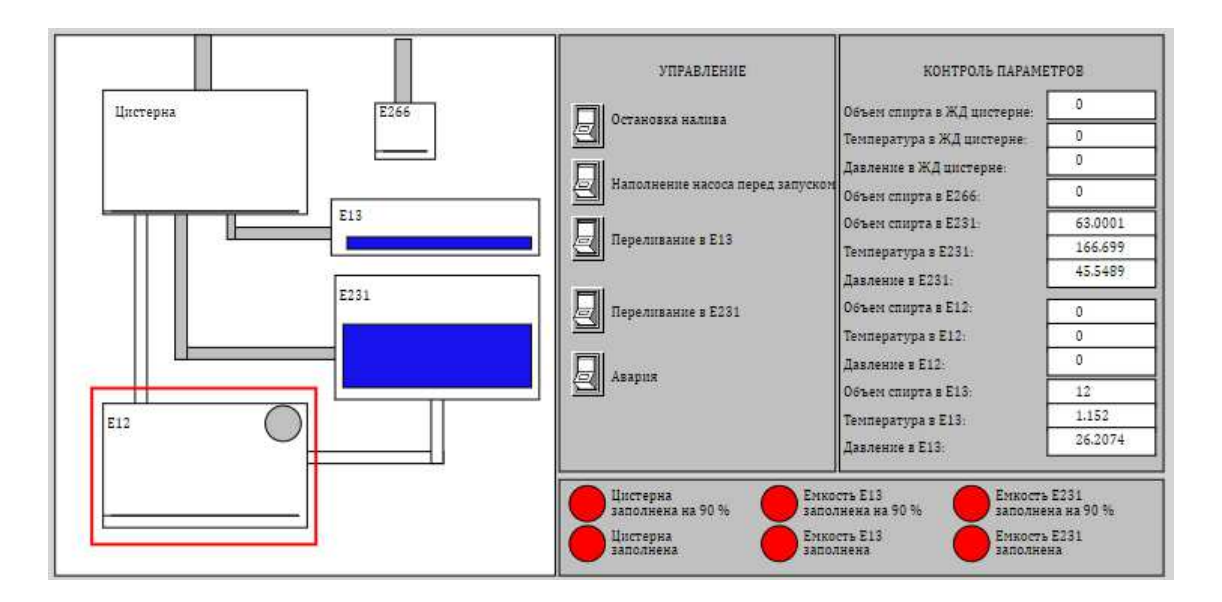

Рисунок 71– Окончание переливания из ЖД цистерны в емкости Е13 и Е231, индикация

При проверке получившихся объемов изопропанола в емкостях, видим, что суммарный объем изопропанола больше 75 м<sup>3</sup>. Но так как объем превышается на 0,0001 м<sup>3</sup>, то результат считаем корректным с учетом погрешности. Погрешность допускается в пределах  $\pm 0.001$  м<sup>3</sup> от максимального объема емкости.

Контрольные параметры температуры и давления в безопасном коридоре, сведем их в таблицу 9.

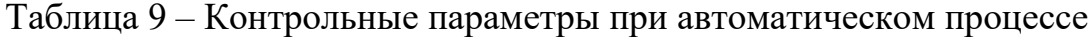

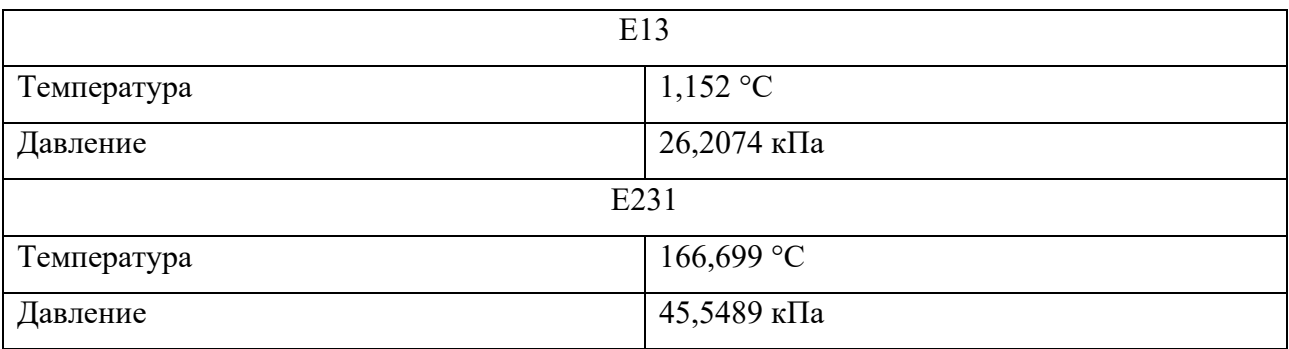

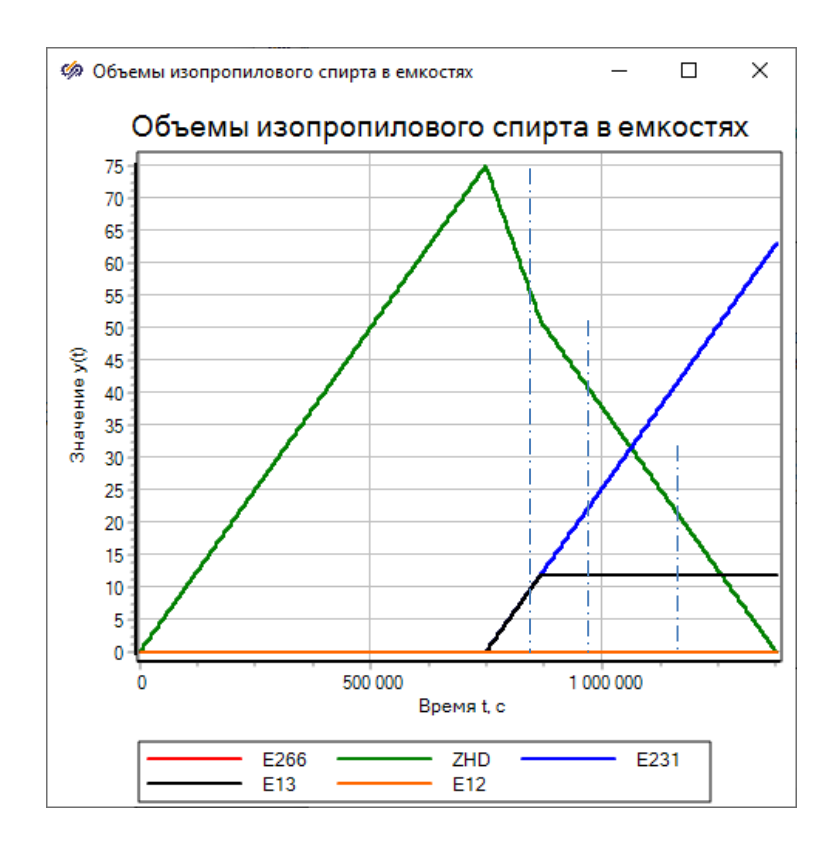

Рисунок 72 – Объемы изопропилового спирта в емкостях при автоматическом переливании

ЖД цистерна была наполнена, в этот момент началось переливание и объем изопропанола в цистерне начал уменьшаться на суммарный объем изопропанола в емкостях E13 и E231, в них же объемы вещества начали увеличиваться. Видим, что процессы синхронизированы и не имеют запаздывания.

Наберем некоторое количество бутанола в цистерну и запустим сначала принудительное переливание в емкость Е13, выключим переливание и запустим принудительное переливание в емкость Е231, после того как какой-то объем изопропанола перельется в Е231, отключим переливание и дождемся автоматического завершения процесса. В итоге сделаем выводы по полученным результатам.

55

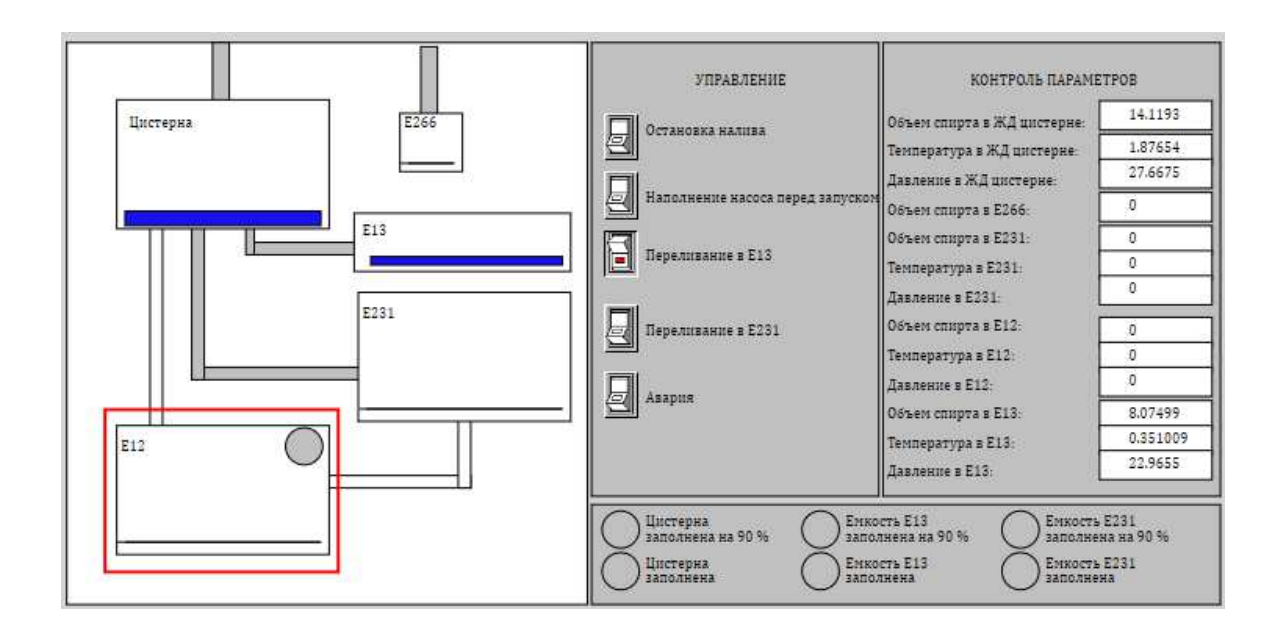

Рисунок 73 – Принудительное переливание в емкость Е13

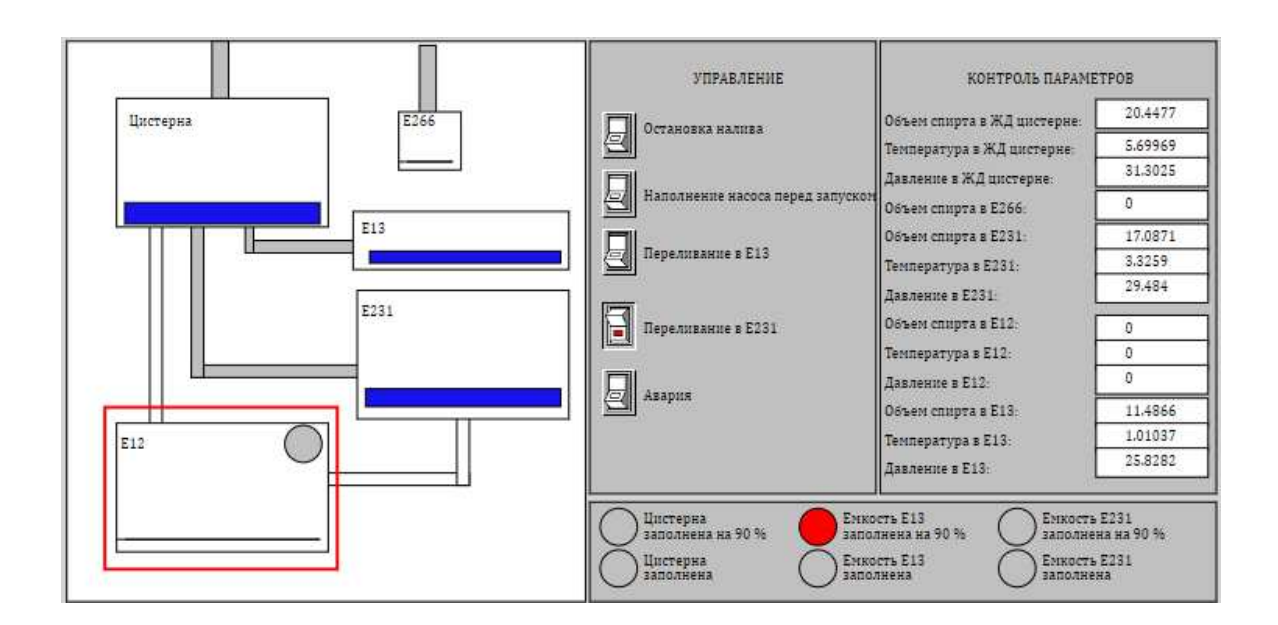

Рисунок 74 – Принудительное переливание в емкость Е231

![](_page_56_Figure_0.jpeg)

Рисунок 75 – Окончание автоматического переливания после вмешательства человека

Видим, что вмешательство ручного включения переливания никак не сказалось на конечных параметрах, они полностью соответствуют параметрам при полностью автоматическом процессе переливания.

![](_page_56_Figure_3.jpeg)

Рисунок 76 – Изменение изопропилового спирта в емкостях при ручном

переливании

На первом отрезке (отрезок берется до ближайшей точки перегиба) объема изопропанола в цистерне увеличивается до того момента, пока мы не включили переливание в емкость E13. На втором отрезке (включение переливания в E13) наблюдаем уменьшение объема изопропанола в цистерне на объем, на который увеличилось количество изопропанола в Е13. Далее выключили переливание и объем изопропанола в цистерне снова начал расти, до второго включения переливания уже в емкость Е231, после отключения переливания процессы продолжили протекать в соответствии с условиями автоматизации.

![](_page_57_Figure_1.jpeg)

Рисунок 77 – Мониторинг контрольных параметров при вмешательстве принудительного переливания в емкости

Зависимости контрольных параметров между собой абсолютно корректны и имеют значения согласно прописанным законам изменения. Ни один из параметров не приблизился к критическому значению, что свидетельствует о безопасности протекаемого процесса. Изменения полностью синхронизированы и происходят без задержек. По графикам контрольных параметров можно определить в какой момент было вмешательство диспетчера и в какую емкость было осуществлено переливание.

Проверим режим аварии и последующее переливание содержимого аварийной емкости E12 в емкость E231.

![](_page_58_Figure_2.jpeg)

Рисунок 78 – Переливание в емкость E12 при имитации аварии

Отключаем имитацию аварии и ждем переливание.

![](_page_58_Figure_5.jpeg)

Рисунок 79 – Переливание из емкости E12 в емкость E231 после аварии

![](_page_59_Figure_0.jpeg)

Рисунок 80 – Объемы изопропилового спирта в емкостях при включении аварии

Показатели объемов изопропилового спирта взаимосвязаны, изменяются синхронно, пропорционально изменяются, об этом свидетельствуют числовые значения и симметрия графиков.

![](_page_60_Figure_0.jpeg)

Рисунок 81 – Мониторинг контрольных параметров в емкостях с участием аварии

Контрольные параметры также синхронны и изменяются корректно, не выходя из пределов безопасного коридора и не приближаются к критическим значениям.

Все функции системы осуществлены. Поставленные цели и задачи достигнуты. Система адекватна и имеет безопасные показатели. Систему можем считать готовой и полностью соответствующей предъявляемым требованиям.

#### **ЗАКЛЮЧЕНИЕ**

В процессе выполнения бакалаврской работы были выполнены все поставленные задачи и разработаны все необходимые модели.

Помимо построения моделей системы, с помощью блоков управления была организована автоматизация процессов, с возможностью ручного управления при необходимости, а также автоматизирована система безопасности, которая также может быть запущена по требованию. Все процессы модели протекают корректно, отображение данных графиков контрольных значений взаимосвязаны и демонстрируют адекватные значения, время срабатывания происходит без задержек, то есть при включении процесса в одной схеме, данные других схем тут же начинают изменение с этого же момента времени.

Расчет контрольных параметров удовлетворяет требованиям безопасности, при максимальных значениях система имеет запас до критических значений по температуре:  $28 - 29,69$  %, по давлению 45,18 – 67 %%.

Температура изменяется по степенной функции, давление по функции кубического корня. Таким образом имитируется адиабатный процесс, так как ни один из параметров не является константой.

Все цели и задачи работы достигнуты. Расширение функционала и схем, а также добавление других этапов процессов будут разработаны в процессе написания магистерской диссертации.

62

# СПИСОК СОКРАЩЕНИЙ

ПАВ – поверхностно-активные вещества;

ПО – программное обеспечение;

ЖД цистерна – железнодорожная цистерна;

### СПИСОК ИСПОЛЬЗОВАННЫХ ИСТОЧНИКОВ

1 Автоматизированные системы управления [Электронный ресурс] : Автоматизированные системы управления // Справочная система «Справочник».  $-$  Ρεжим доступа: https://spravochnick.ru/informacionnye\_tehnologii/

2 Автоматизированные системы безопасности [Электронный ресурс] : Комплексная безопасность объектов и периметров // «АСБ группа компаний». – Pежим доступа: <http://asbgroup.ru/>

3 Нефть [Электронный ресурс] : АСУ ТП в нефтепереработке // Автоматизация Техсервис. – Режим доступа: [http://evrotekhservis.ru/asu-tp-v](http://evrotekhservis.ru/asu-tp-v-neftepererabotke/)[neftepererabotke/](http://evrotekhservis.ru/asu-tp-v-neftepererabotke/)

4 Сибирская нефть [Электронный ресурс] : Автоматика на страже // «ГАЗПРОМ нефть». – Режим доступа: [https://www.gazprom-neft.ru/press](https://www.gazprom-neft.ru/press-center/sibneft-online/archive/2017-july-august-projects/1120473/)[center/sibneft-online/archive/2017-july-august-projects/1120473/](https://www.gazprom-neft.ru/press-center/sibneft-online/archive/2017-july-august-projects/1120473/)

5 Федоров, В. Ю. Модульная структура автоматизированной системы противопожарной защиты объектов нефтепереработки: автореф. дис. ... канд. технич. наук: 05.13.06 / Федоров Владимир Юрьевич. – Москва, 2012. – 21 с.

6 Насос Н-11/1,2 [Электронный ресурс] : Насосное оборудование // Технохим – инжиниринговый центр. – Режим доступа: [https://technohim.com/projects/nasosnoe\\_oborudovanie/nasos\\_n\\_11\\_1\\_2/](https://technohim.com/projects/nasosnoe_oborudovanie/nasos_n_11_1_2/) 

7 Азотное дыхание [Электронный ресурс] : Азотное дыхание // Азотная cтанция. – Режим доступа: <https://azotnaya.ru/lib/prochee/azot-dykhanie/>

8 ГОСТ 6006-78 Межгосударственный стандарт. Реактивы. Бутанол-1. Технические условия. – Взамен ГОСТ 6006-73; введ. 07.01.1979. – Москва: ИПК Издательство стандартов, 2002. – С. 3–6.

9 Азотная подушка [Электронный ресурс] : Азотная подушка // Большая ЭНЦИКЛОПЕДИЯ НЕФТИ И Газа. – Режим доступа: <https://www.ngpedia.ru/id276320p1.html>

10 Несторов Н. С. Синтез и исследование гетерогенных катализаторов, полученных с использованием сверхкритических сред: низших спиртов и СО2 как антирастворителя: дис. ... канд. хим. наук: 02.00.15 / Нестеров Никита Сергеевич. – Новосибирск, 2017. – 11 с.

11 Химические свойства спиртов [Электронный ресурс] : Химия // Фоксфорд. – Режим доступа: [https://foxford.ru/wiki/himiya/himicheskie-svoystva](https://foxford.ru/wiki/himiya/himicheskie-svoystva-spirtov)[spirtov](https://foxford.ru/wiki/himiya/himicheskie-svoystva-spirtov)

12 Маергойз, Л. С. Элементы линейной алгебры и аналитической геометрии: учебник / Л. С. Маергойз. – Москва: АСВ, 2004 – 232 с.

13 Реагенты для нефтяной промышленности [Электронный ресурс] : Статьи и обзоры // Топливный регион. – Режим доступа: <https://www.topreg.ru/stati-i-obzori/reagenti-dlya-neftyanoy-promishlennosti>

14 Автоматизация процессов [Электронный ресурс] : Автоматизация СМК // Менеджмент качества. – Режим доступа: [https://www.kpms.ru/Automatization/Process\\_automation.htm](https://www.kpms.ru/Automatization/Process_automation.htm)

15 Химия и методы переработки нефти [Электронный ресурс] : Технологии в промышленности // Энциклопедия «Кругосвет». – Режим доступа: [https://www.krugosvet.ru/enc/nauka\\_i\\_tehnika/tehnologiya\\_i\\_promyshlennost/HIMI](https://www.krugosvet.ru/enc/nauka_i_tehnika/tehnologiya_i_promyshlennost/HIMIYA_I_METODI_PERERABOTKI_NEFTI.html) [YA\\_I\\_METODI\\_PERERABOTKI\\_NEFTI.html](https://www.krugosvet.ru/enc/nauka_i_tehnika/tehnologiya_i_promyshlennost/HIMIYA_I_METODI_PERERABOTKI_NEFTI.html)

16 Новые химические реакции и технологии [Электронный ресурс] : Сверхкритические среды // Переплет. – Режим доступа: [https://pereplet.ru/nauka/Soros/pdf/9910\\_036.pdf](https://pereplet.ru/nauka/Soros/pdf/9910_036.pdf)

17 Нефтяная промышленность России [Электронный ресурс] : Нефтяная промышленность // Фабрикаторы. – Режим доступа: <https://fabricators.ru/article/neftyanaya-promyshlennost>

65

# ПРИЛОЖЕНИЕ А

Код блока программирования для стационарной емкости

```
input h, button, button2, button3; 
output accident, key, hfact, p1, tb1;
```

```
if (button=0) 
then 
begin 
       key=1; 
       pkey=0; 
end; 
if(button=1) 
then 
begin 
 key=0; 
 pkey=1; 
end; 
if (h=63)then 
begin 
key = 0;pkey=1; 
end; 
if (h>63 and key=0)
then accident = 0
```

```
else accident = 1; 
if (button2 = 1)
then 
begin 
key=0; 
pkey=1; 
end; 
if (button3 = 1)
then 
begin 
key=0; 
pkey=1; 
end; 
if(h>0)then hfact=h 
else hfact=0; 
p1=(hfact*1000)^(1/3);
if(p1> = 100)
then accident = 0;
tb1=((hfact)^3)/1000; 
if(tb1> = 330)
then accident=0;
```
## ПРИЛОЖЕНИЕ Б

Код блока управления аварийной емкостью

```
input avar, button2, napol, h3, h2; 
output key2, key, p2, tb2; 
//pkey=1;
```

```
if (h3<sub>mapol</sub>)
```
then

begin

```
if(button2 = 1)
```
then

begin

```
key2 = 1;
```
end;

```
if (avar = 1) then 
 begin
```
 $key2 = 1;$ 

end;

```
if(button2 = 0)
```
then

begin

```
key2 = 0;
```
end;

```
 end 
else 
begin 
if(h3 = napol) then 
             begin 
                   key2 = 0; end; 
end; 
if (h2+h3>=63) 
then 
begin 
       key=1; 
end //pkey=1;
else 
begin 
key=0; 
end; 
p2=(h3*1000)^(1/3);
tb2=((h3)^{3})/1000;
```
### ПРИЛОЖЕНИЕ В

Код блока управления расходной емкостью

```
input button3, napol, h2;
output key, p3, accident, tb3; 
 pkey=1; 
if (h2 \leq napol)then begin 
if(button3 = 1)
       then key = 1;
if(button3 = 0)
            then key = 0;
end 
else 
if(h2 = napol)then key = 0;
if(napol = 63) //автоматический перелив во вторую емкость
then key = 1;
if(h2>63)
then accident=0; 
p3=(h2*1000)^(1/3);if(p3 \geq 100)
then accident = 0;
tb3=((h2)^{3}/1000;
```
if(tb3>=330)

then accident=0;

### ПРИЛОЖЕНИЕ Г

Код блока управления системой приема изопропилового спирта

```
input b1, ZHD, b4, b5, b6, z, emk1,emk2,emk3; 
output key2, b2, k3, k4, k5,k6, b1, pi1, pi2, pi3, pi4, ti1, ti2, ti3, ti4; 
//b2=0;if(b1=0)then b2=1else b2=0; 
if(ZHD=75)then key2=1 
else begin key2=b5; 
            if(k2=1)then b2=0;
end; 
if (ZHD=75)then k3=1else begin k3=b4; 
            if(k3=1)then b2=0;
end; 
// if (E231=63)//then k3=1 ----- последовательное переливание
if(b6=1)then begin 
k4=1;k2=0;b2=0;k3=0;
```
end else k4=0;  $if(z=0)$ then begin  $k2=0;$  $k3=0;$  $k4=0;$ end;  $if(ZHD>=74)$ then begin  $k5=1;$  $k6=1;$ end else begin  $k5=0;$  $k6=0;$ end;  $// if (ZHD >= 74)$ //then  $b1=1$ ; pi1= $(z*1500)$ ^(1/3);  $if$ (pi1 $>=$ 80) then accident  $= 0$ ;  $\text{til}=(z)$ <sup>^3</sup>)/1500; if(ti1 $> = 350$ ) then accident=0;  $pi2=(emk1*1500)^{\wedge}(1/3);$ if(pi2 $>=$ 80) then  $accident = 0$ ;
```
ti2=((emk1)^3)/1500; 
if(ti2>=350)then accident=0; 
pi3=(emk2*1500)^(1/3);
if(pi3>=80) 
then accident = 0;
ti3=((emk2)^3)/1500; 
if(ti3>=350)
then accident=0; 
pi4=(emk3*1500)^(1/3);
if(pi4>=80)
then accident = 0;
ti4=((emk3)^3)/1500; 
if(ti4>=350)
then accident=0;
```
## ПРИЛОЖЕНИЕ Д

Скрипт окна анимации процесса приема бутанола

if ( $h$  $>$ 0 and  $h$ <62) then begin

```
FillRect1.Color = 12669502; 
end; 
if(h>62)then 
begin
```
FillRect1.Color = 12632256; end; if (button  $= 1$ ) then

begin

FillRect1.Color = 12632256; end;

```
if (h>56.7) 
then FillCircle.Color = 1826788 
else FillCircle.Color = 12632256; 
if (napol=63)
then
```

```
begin FillCircle1.Color = 4259584;
FillCircle.Color = 12632256; 
FillRect1.Color = 12632256; 
end 
else FillCircle1.Color = 12632256; 
if (accident = 0)
then 
begin 
                    FillCircle3.Color = 255; 
end 
else FillCircle3.Color = 12632256; 
fillrect2.Points = [(-204, -95-h/2), (-128, -136), (-204, -184)];if (button2=1)
then 
begin 
                    FillCircle3.Color = 255; 
fillrect9.Points = [(-268, 20-h3/2), (-216, 12), (-268, -48)];
fillcircle2.Color = 12632256;
FillRect1.Color = 12632256; 
FillRect5.Color = 12669502; 
end 
else 
begin 
FillCircle3.Color = 12632256; 
      fillrect9.Points = [(-268, 20-h3/2), (-216, 12), (-268, -48)];
```

```
 FillRect5.Color = 12632256;
```
end;

```
if (h3>55.8) 
then FillCircle8.Color = 1826788 
else FillCircle8.Color = 12632256; 
if (h3>61) 
then 
begin FillCircle9.Color = 4259584; 
FillCircle8.Color = 12632256; 
//FillRect5.Color = 12632256;end 
else FillCircle9.Color = 12632256;
```

```
if (key3 = 1)then 
begin 
fillrect8.Points = [(20, -35-h2/2), (88, -72), (20, -104)];
fillcircle2.Color = 12632256;
FillRect1.Color = 12632256;
```

```
FillRect4.Color = 12669502; 
end 
else 
fillrect4color = 12632256;if(key3 = 0)then 
begin
      fillrect8.Points = [(20, -35-h2/2), (88, -72), (20, -104)];
```
FillRect4.Color =  $12632256$ ;

```
end; 
if(h<0)then 
begin 
fillrect2.Height = 0;
textlabel3.Values = 0;
       fillrect2.Points=[(-204 , -95),(-128 , -136),(-204 , -184)]; 
end; 
if(h>0)then textlabel 3. Values = h;
if(h2+h3> = 63)
then 
begin fillrect12.Color = 12669502;
fillrect4.Color = 12632256;
end 
else fillrect12.Color = 12632256;
if(h2=63)
then fillrect12.Color = 12632256;
if(h2>=56.7)
then fillcircle6.Color = 1826788else FillCircle6.Color = 12632256; 
if(h3> = 56.7)
then fillcircle8.Color = 1826788else FillCircle8.Color = 12632256; 
if(h3=63)then fillcircle9.Color = 4259584else fillcircle9.Color = 12632256; 
if (h2=63)then fillcircle7.Color = 4259584else fillcircle7.Color = 12632256;
```
## ПРИЛОЖЕНИЕ Е

Скрипт окна анимации процесса приема изопропанола

fillrect1.points= $[(-254, -100-ZHD/2), (-160, -148), (-254, -148)]$ fillrect3.points= $[(-54, -160-E266/2), (-32, -160), (-54, -160)]$ fillrect7.points= $[(-20, -62.25-E13/2), (72, -62.25), (-20, -62.25)]$ fillrect5.points= $[(-22, 76-E231/2), (72, 76), (-22, 76)]$ fillrect9.points= $[(-254, 204-E12/2), (-160, 204), (-254, 204)]$  $if(b6=1)$ then fillcircle.color=255 //red else fillcircle.color=12632256; //grey if(z>=67.5 and z $\langle 74.9 \rangle$ then fillcircle1.color=255 else fillcircle1.color=12632256; if( $z \le 67.5$ ) then fillcircle1.color=12632256; if( $z \ge 74.9$ ) then fillcircle2.color=255 else fillcircle2.color=12632256; if(E13 $> = 10.8$  and E13 $< 11.9$ ) then fillcircle3.color=255 else fillcircle3.color=12632256;  $if(E13<10.8)$ then fillcircle3.color=12632256;  $if(E13>=11.9)$ then fillcircle4.color=255 else fillcircle4.color=12632256; if(E231 $> = 56.7$  and E231 $< 62.9$ ) then fillcircle5.color=255

else fillcircle5.color=12632256; if(E231<56.7) then fillcircle5.color=12632256; if(E231>=62.9) then fillcircle6.color=255 else fillcircle6.color=12632256;

Федеральное Государственное автономное образовательное учреждение высшего образования «СИБИРСКИЙ ФЕДЕРАЛЬНЫЙ УНИВЕРСИТЕТ»

Институт Космических и информационных технологий Кафедра систем автоматики, автоматизированного управления и проектирования

УТВЕРЖДАТО Завёд'уфтций Заведующий кафедрой  $\mathcal{L}$ <sup>3/2</sup> С. В. Ченцов «  $\frac{77}{17}$  »  $\frac{06}{17}$  2021 г.

## БАКАЛАВРСКАЯ РАБОТА

15.03.04 — Автоматизация технологических процессов и производств

## АВТОМАТИЗИРОВАННАЯСИСТЕМА ПОЛУЧЕНИЯ РЕАГЕНТОВ ДЛЯ НЕФТЕПЕРЕРАБОТКИ

Руководитель<br>Выпускник #2007 Выпускник , ‹ Бытускник Сицералинова (17.00.2021 г. А.Б. Яковлева на народно на народно на народно на народно на народно на н<br>Нормоконтролер <u>Сух (7.06.2021</u> г. Т.А. Грудинова (/

ДОЦСНТ, канд. техн. наук доцент, канд. техн<br>1.06.2021 г. А.В. Чубарь

 $\angle\angle 1.06.2021$  г. А.В. Яковлева

Красноярск 2021